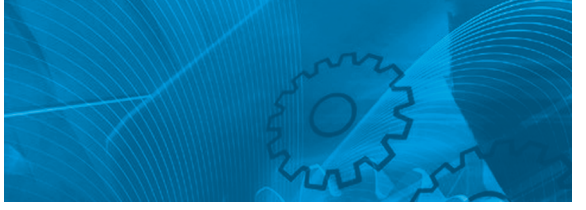

# VS mini J7

**Compact General Purpose Inverter Model: CIMR-J7AZ 200V Class 3-phase 0.1 to 4.0kW 200V Class Single-phase 0.1 to 1.5kW 400V Class 3-phase 0.37 to 4.0kW**

# QUICK MANUAL

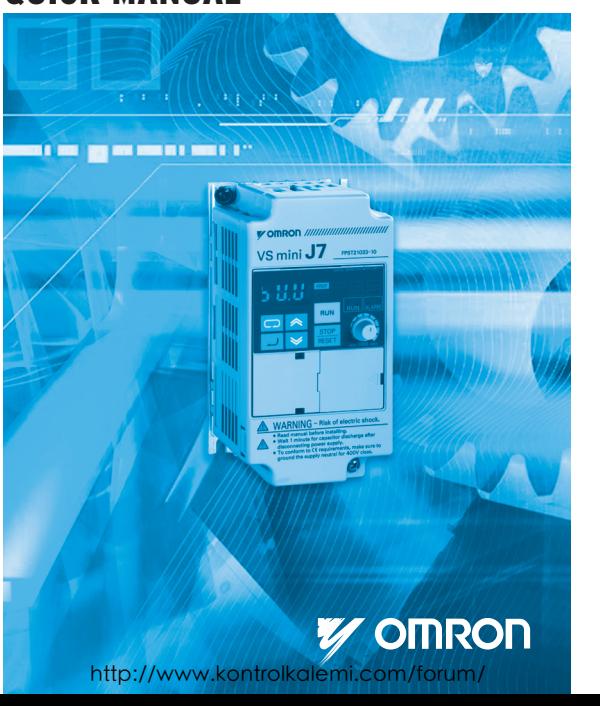

#### **General Precautions**

- Some drawings in this manual are shown with protective covers or shields removed in order to show detail with more clarity. Make sure all covers and shields are replaced before operating the product.
- This manual may be modified when necessary because of improvements to the product, modifications, or changes in specifications.
- To order a copy of this manual, or if your copy has been damaged or lost, contact your OMRON YASKAWA Motion Control B. V. (Hereinafter called the OYMC) representatives.
- OYMC is not responsible for any modification of the product made by the user, since that will void the quarantee.

#### **Safety Information**

The following conventions are used to indicate precautions in this document. Failure to heed precautions provided in this document can result in serious or possibly even fatal injury or damage to the products or to related equipment and systems.

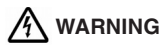

Indicates precautions that, if not heeded,

could possibly result in loss of life or serious injury.

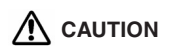

Indicates precautions that, if not heeded, could result in relatively serious or minor injury, damage to the product, or faulty operation.

Failure to heed a precaution classified as a caution can result in serious consequences depending on the situation.

#### **Precautions for UL/cUL Marking**

- · Do not connect or disconnect wiring, or perform signal checks while the power supply is turned ON.
- · The Inverter internal capacitor is still charged even after the power supply is turned OFF. To prevent electric shock, disconnect all power before servicing the Inverter, and then wait at least one minute after the power supply is disconnected. Confirm that all indicators are OFF before proceeding.
- · Do not perform a withstand voltage test on any part of the Inverter. The Inverter is an electronic device that uses semiconductors, and is thus vulnerable to high voltage.
- · Do not remove the Digital Operator or the blank cover unless the power supply is turned OFF. Never touch the printed circuit board (PCB) while the power supply is turned ON.
- · This Inverter is not suitable for use on a circuit capable of delivering more than 18,000RMS symmetrical amperes, 250 volts maximum (200V class Inverters) or 480 volts maximum (400 V class Inverters).

# **CAUTION**

Use 75 °C copper wires or equivalent.

Low voltage wires shall be wired with Class I Wiring.

#### **Precautions for CE Markings**

· Only basic insulation to meet the requirements of protection class I and overvoltage category II is provided with control circuit terminals.

Additional insulation may be necessary in the end product to conform to CE requirements.

- · For 400 V class Inverters, make sure to ground the supply neutral to conform to CE requirements.
- · For conformance to EMC directives, refer to section 3 in this document. For details, refer to the following document. Document No. EZZ008390 for English version.
- · Our products are tested by authorized bodies using the standards listed below.

**Product standard: EN61800-3 : 1996 EN61800-3 ; A11 : 2000**

#### **Receiving**

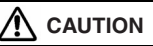

Do not install or operate any Inverter that is damaged or has missing parts.

Failure to observe this caution may result in injury or equipment damage.

- · Verify that the part numbers match your purchase order or packing slip.
- · Check the unit for physical damage that may have occurred during shipping.

#### **Warning Display**

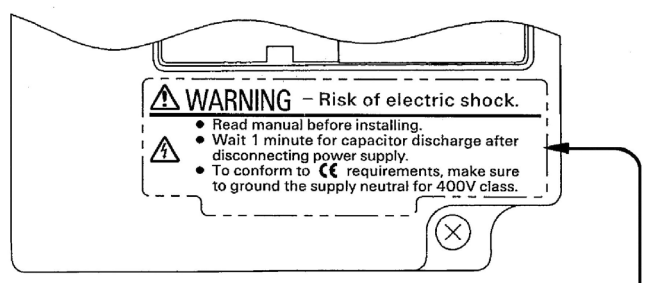

Example of 200V class, 3 phase, 1.5 kW inverter

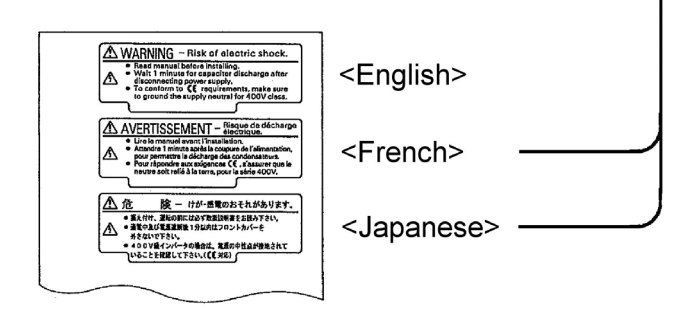

#### **Japanese/French Warning Display**

An English warning display is on the front panel of the inverter.

If you need Japanese or French warning display, use the stickers at the back of this manual. Place it over the English warning display.

#### **Checking the Name Plate**

Example of 3-phase, 200VAC, 0.1kW (0.13HP)

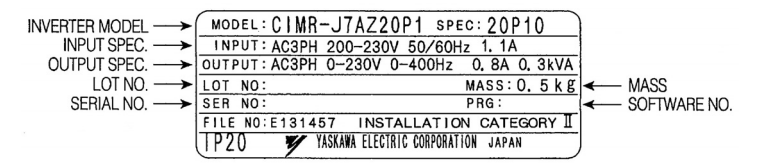

#### **Mounting**

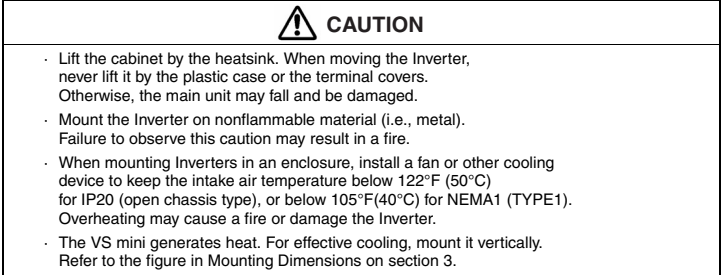

#### **Wiring**

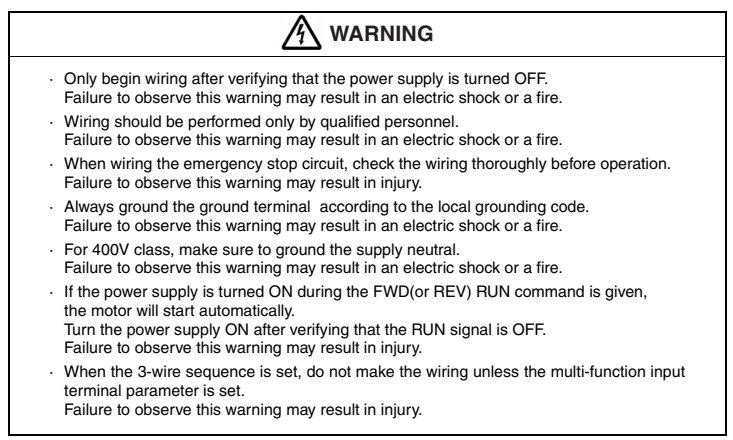

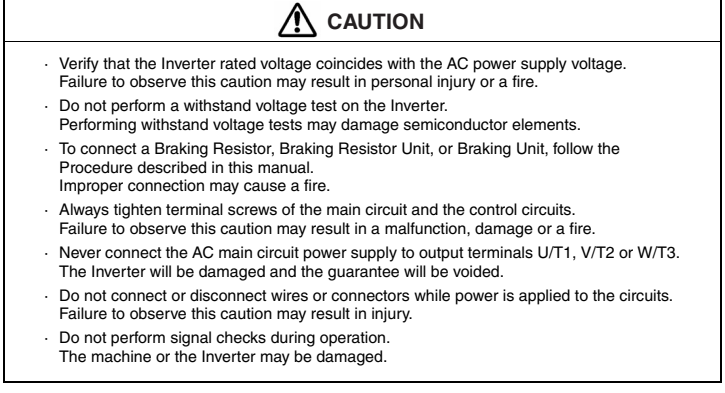

#### **Preautions for wiring**

Wiring the control circuit terminals Screwdriver blade width

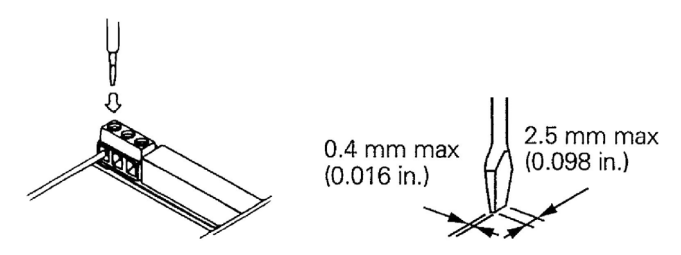

Insert the wire into the lower part of the terminal block and connect it tightly with a screwdriver.

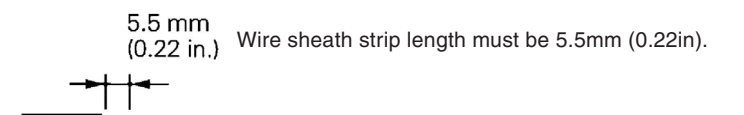

#### **Operation**

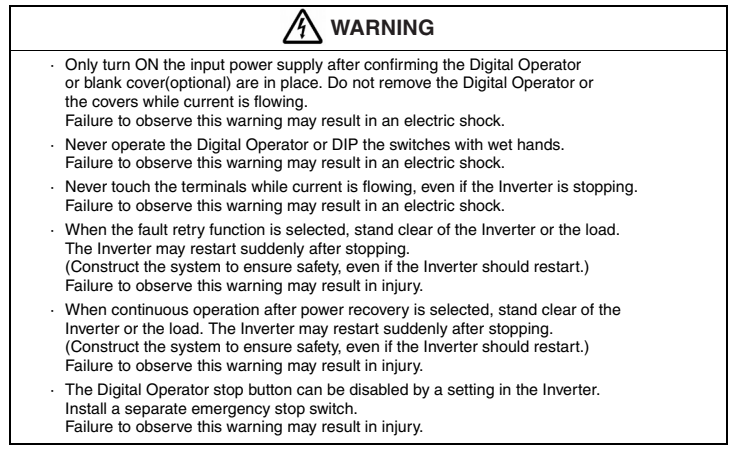

# **WARNING**

- · If an alarm is reset with the operation signal ON, the Inverter will restart automatically. Reset an alarm only after verifying that the operation signal is OFF. Failure to observe this warning may result in injury.
- · When the 3-wire sequence is set, do not make the wiring unless the multi-function input terminal parameter is set. Failure to observe this warning may result in injury.

# **CAUTION**

- · Never touch the heatsinks, which can be extremely hot. Failure to observe this caution may result in harmful burns to the body.
- · It is easy to change operation speed from low to high. Verify the safe working range of the motor and machine before operation. Failure to observe this caution may result in injury and machine damage.
- · Install a holding brake separately if necessary. Failure to observe this caution may result in injury.
- · If using an Inverter with an elevator, take safety measures on the elevator to prevent the elevator from dropping. Failure to observe this caution may result in injury.
- · Do not perform signal checks during operation. The machine or the Inverter may be damaged.
- · All the constants set in the Inverter have been preset at the factory. Do not change the settings unnecessarily. The Inverter may be damaged.

#### **Maintenance and Inspection**

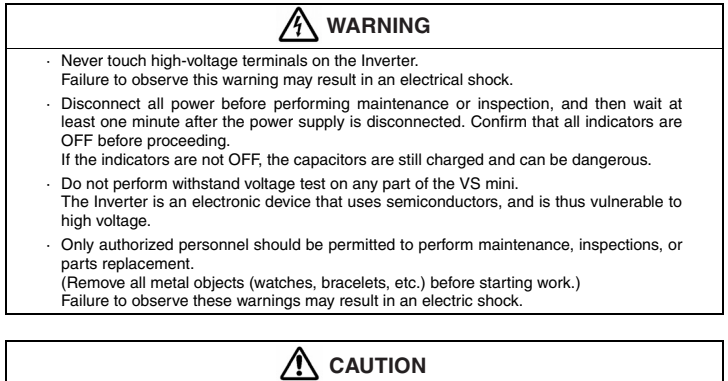

- · The control PCB board employs CMOS ICs. Do not touch the CMOS elements. They are easily damaged by static electricity.
- · Do not connect or disconnect wires, connectors, or the cooling fan while power is applied to the circuit. Failure to observe this caution may result in injury.

#### **Periodical Inspection**

Periodically inspect the inverter as described the following table to prevent accidents and to ensure high performance with high-reliability.

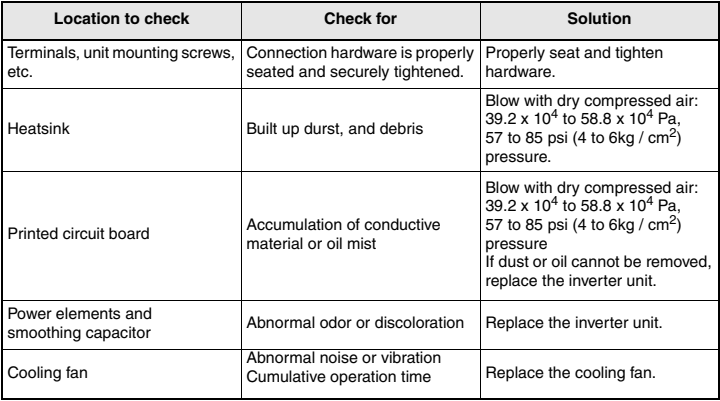

#### **Part Replacement**

Inverter's maintenance periods are noted below. Keep them as reference.

Part Replacement Guidelines

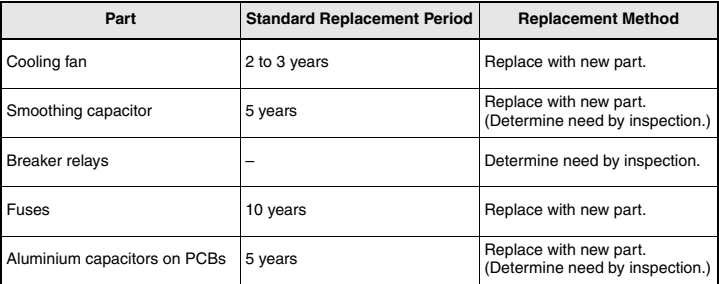

**Note:** Usage conditions are as follows:

- · Ambient temperature: Yearly average of 30°C
- · Load factor: 80% max.
- · Operating rate: 12 hours max. per day

#### **Others**

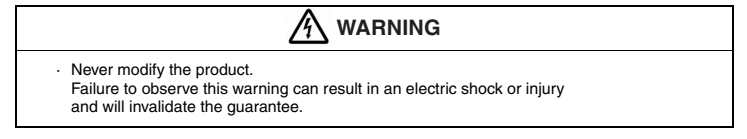

# **CAUTION**

· Do not subject the Inverter to halogen gases, such as fluorine, chlorine, bromine, and iodine, at any time even during transportation or installation. Otherwise, the Inverter can be damaged or interior parts burnt.

# <span id="page-14-0"></span>**VS MINI J7**

**ENGLISH**

ENGLISH

# **Quick Start Guide**

- [1. Wiring](#page-15-0)
- [2. Control Circuit Terminals](#page-16-0)
- [3. Installation](#page-17-0)
- [4. Start up and Trial run](#page-19-0)
- [5. Quick Parameter List](#page-23-0)
- [6. Monitors](#page-25-0)
- [7. Faults and Alarms](#page-26-0)

# <span id="page-15-0"></span>**1. Wiring**

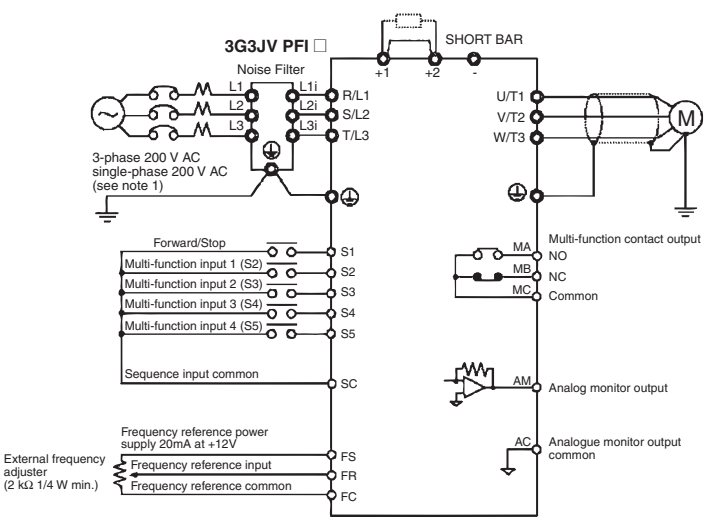

Note 1: Connect single-phase 200 V AC to terminals R/L1 and S/L2 of the J7AZB

Note 2: The braking resistor cannot be connected because no braking transistor is incorporated.

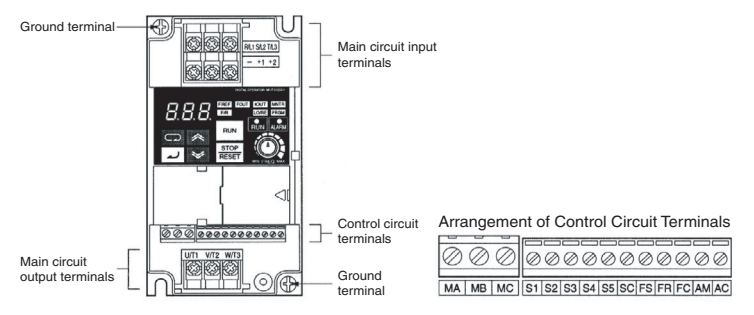

## <span id="page-16-0"></span>**2. Control Circuit Terminals**

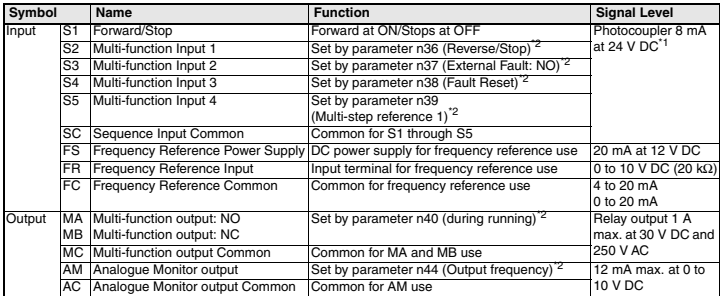

\*1 NPN is the setting for these terminals. No external power supply is required. Refer to connections shown below

<span id="page-16-1"></span>\*2 Functions in parentheses are default settings.

#### **Selecting Input Method**

Switches SW7and SW8, both of which are located above the control circuit terminals, are used for input method selection.

Remove the front cover and optional cover to use these switches.

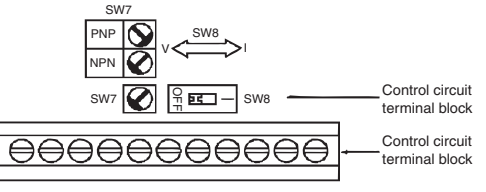

#### **Selecting Sequence Input Method**

By using SW7, NPN or PNP input can be selected as shown below

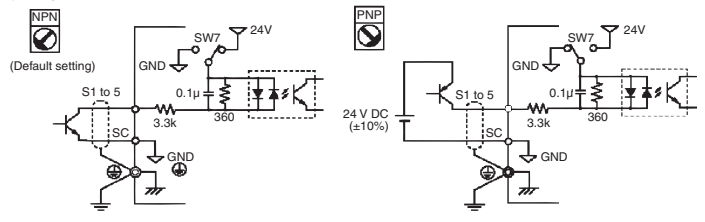

# <span id="page-17-0"></span>**3. Installation**

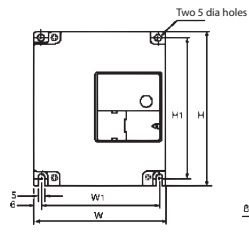

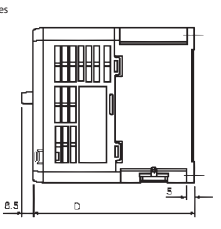

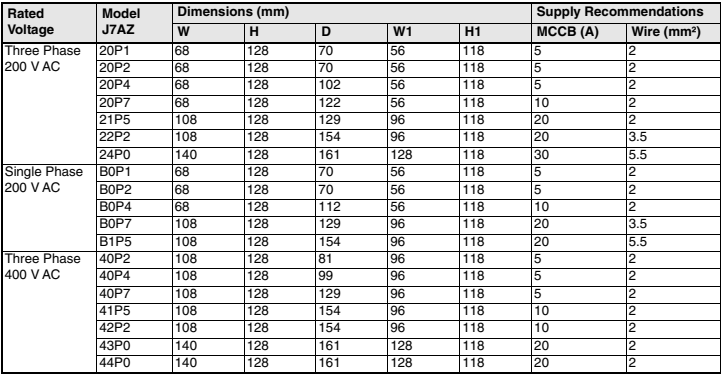

#### **Noise Filter Specifications**

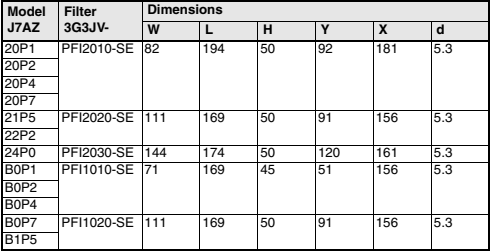

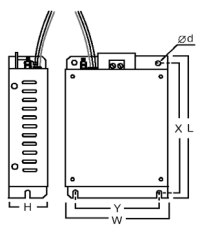

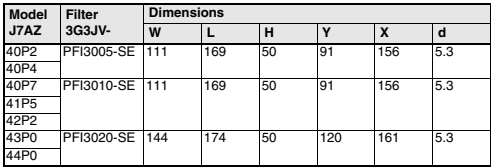

#### **Installation of noise filter and J7**

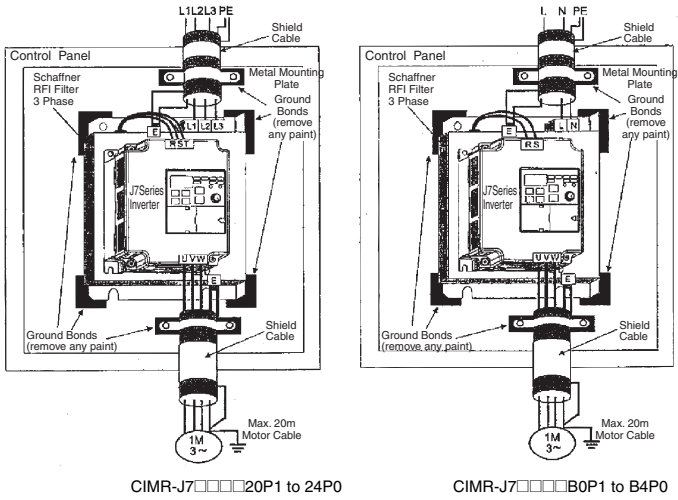

CIMR-J7<sup>1111</sup>40P2 to 44P0

#### **Mounting Dimensions**

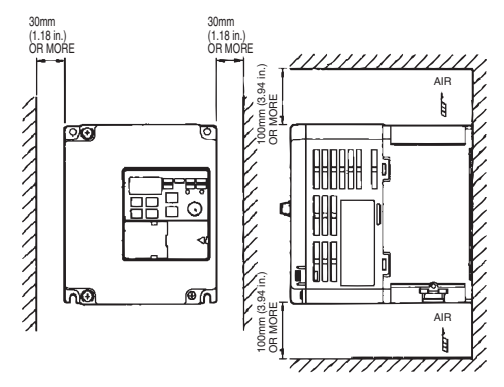

### <span id="page-19-0"></span>**4. Start up and Trial run**

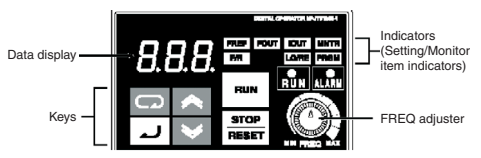

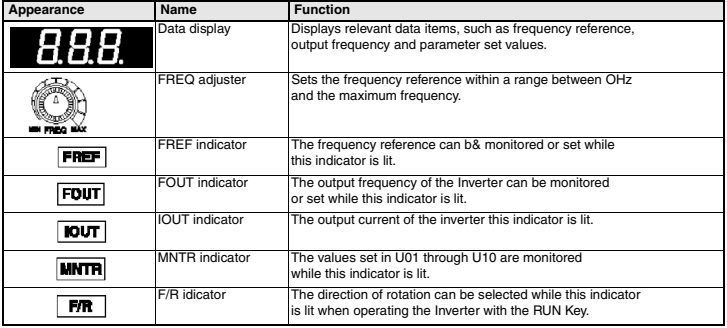

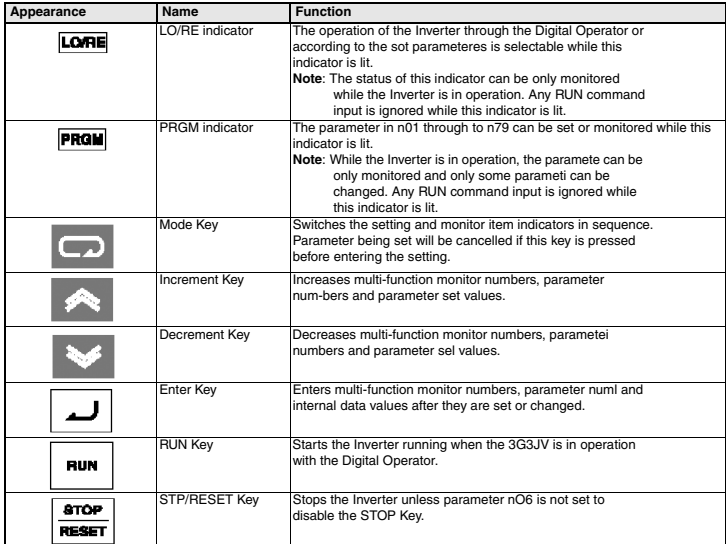

The following seven steps describe the recommended minimum operations to allow the J7 to control a connected motor in typical configuration, to allow simple operation in the quickest time:

#### **Step 1 – initial checks**

1-1 Checkpoints before connecting the power supply.

Check that the power supply is as of the correct voltage.

CIMR-J7AZ2<sup>[11]</sup>: Three phase 200 to 230VAC

CIMR-J7AZB**EDG:** Single phase 200 to 240VAC (Wire R/L1 and S/L2)

CIMR-J7AZ4<sup>[11]</sup>: Three phase 380 to 460VAC

- 1-2 Make sure that the motor output terminals (U/T1, V/T2, W/T3) are connected to the motor.
- 1-3 Ensure that the control circuit terminals and the control device are wired correctly.
- 1-4 Make sure that all control terminals are turned off.
- 1-5 Set the motor to no-load status (i.e. not connected to the mechanical system)

#### **Step 2 – Connecting the power supply and check the display status**

- 2-1 After conducting the checks in step-1, connect the power supply.
- 2-2 If the display is normal when the power is connected it will read as follows;

RUN indicator: flashes

ALARM indicator: off

Setting/monitor indicators: FREF, FOUT or IOUT is lit.

Data display: displays the corresponding data for the indicator that is lit.

When fault has occurred, the details of the fault will be displayed. In that case, refer to user's manual and take necessary action.

#### **Step 3 – Initializing parameters**

To initialize the drive parameters to factory defaults, set parameter  $n01 = 8$ . This will set the J7 to accept start/stop commands in what in termed "2-wire control", i.e. 1 wire for a motor forward/stop command, and 1 wire for a motor reverse/stop command.

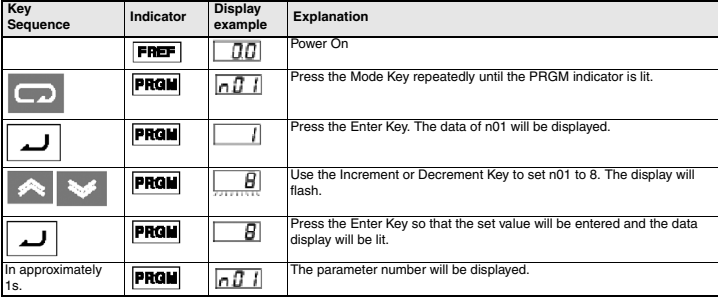

#### **Step 4 – Set the motor rated current**

This parameter is used for the electronic thermal function for motor overload detection (OL1). By correctly setting this, the J7 will protect an overloaded motor from burning out.

Read the rated current (in amps) on the motor nameplate, and enter this into parameter n32. The example to the below shows entering a value of 1.8Amps.

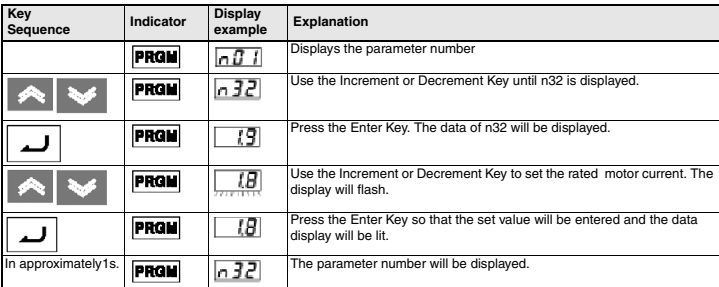

#### **Step 5 – Set the motor rated frequency**

This is the maximum frequency the motor can run and allows the J7 to properly control the motor. Read the rated frequency (in Hz) on the motor nameplate, and enter this into parameters n09 and n11.

#### **Step 6 – Set the operation command**

This is the method for motor run and stop commands (i.e. how the inverter will start and stop the motor). The two basic operations are for the RUN and STOP/RESET keys on the Digital Operator, or for one of multi-function inputs through the control circuit terminals.

To set the operation command, enter the appropriate value into parameter n02:

- 0 = RUN and STOP/RESET keys on the Digital Operator are enabled.
- 1 = Multi-function inputs through the control circuit terminals.

The diagram to the below shows how to connect a switch to start/stop the motor in the forward direction in "2-wire control". Set parameter n02=1. To enable a separate switch for reverse rotation on control terminal S2, set parameter n36=2 (this is actually the factory default setting for n36).

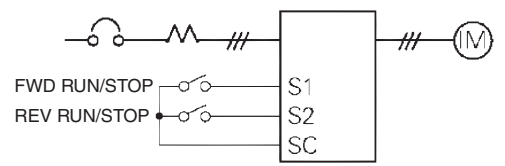

#### **Step 7 – Set the frequency reference**

This is the method for selecting the source for the motor speed command. The factory default is for the potentiometer on the digital Operator (FREF adjuster), in which case no setting is required.

Frequency reference can also come from an external potentiometer, an analog output from a PLC, or up to 8 pre-programmed speeds held in the inverter and selected via the multi-function inputs.

For example, to accept frequency reference from an external potentiometer, or a 0-10V analog out from a PLC, set parameter n03=2.

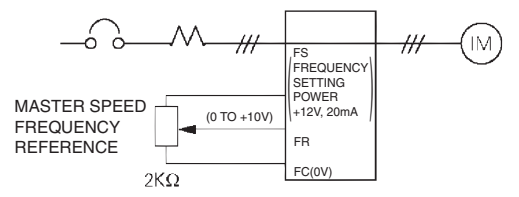

# <span id="page-23-0"></span>**5. Quick Parameter List\*1**

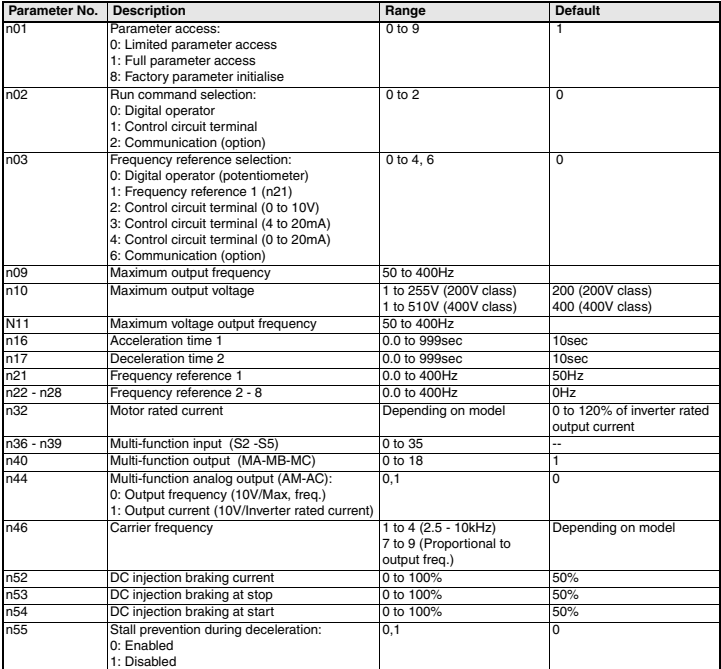

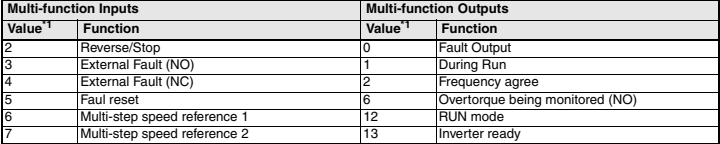

\*1 Refer to user's manual for complete list

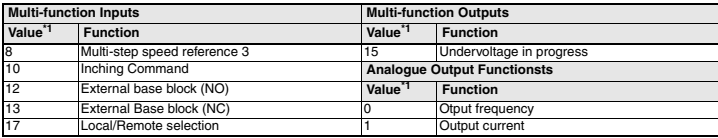

<span id="page-24-0"></span>\*1 Refer to user's manual for full set value

#### **Example of Parameter Settings**

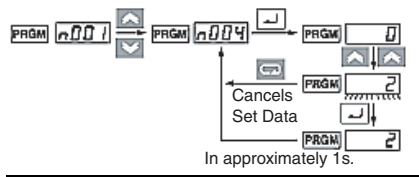

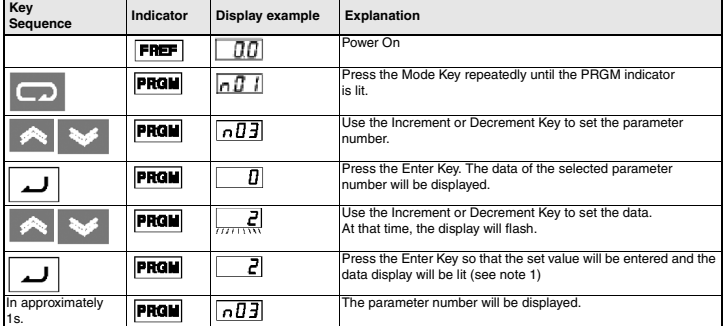

**Note 1:** To cancel the set value, press the Mode Key instead, The parameter number will be displayed.

**2:** There are parameters that cannot be changed while the Inverter is in operation. Refer to the list of parameters. When attempting to change such parameters, the data display will not change by pressing the Increment or Decrement Key.

# <span id="page-25-0"></span>**6. Monitors**

The Vs mini J7 allows you to monitor various conditions, such as output current and status of multifunction inputs.

This monitoring is performed via the "U" parameters.

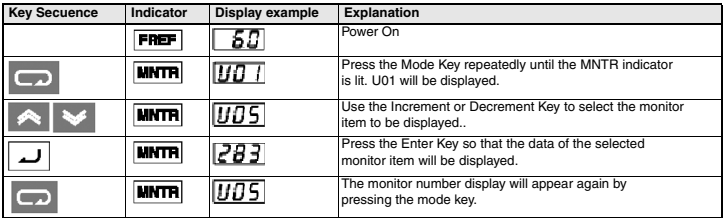

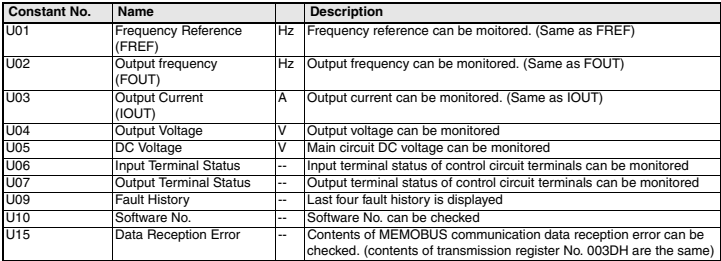

#### **Input/Output terminal status**

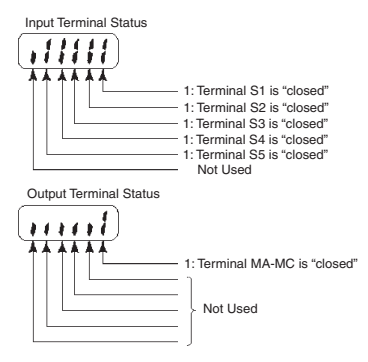

### <span id="page-26-0"></span>**7. Faults and Alarms**

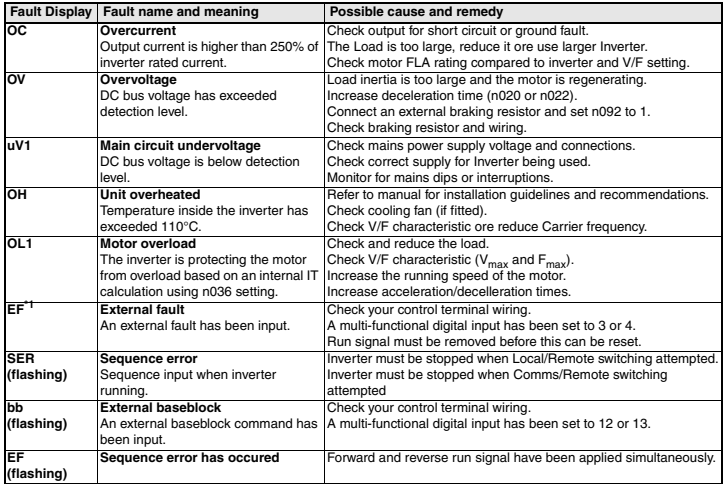

\*1 Refer to user's manual for full fault code listings

# <span id="page-28-0"></span>**VS MINI J7**

**DEUTSCH**

**DEUTSCH** 

# **Kurzanleitung**

- [1. Anschlussplan](#page-29-0)
- [2. Steuerklemmen](#page-30-0)
- [3. Installation](#page-31-0)
- [4. Inbetriebnahme und Testlauf](#page-33-0)
- [5. Parameterübersicht](#page-37-0)
- [6. Überwachungsanzeige](#page-39-0)
- [7. Fehler und Alarme](#page-40-0)

### <span id="page-29-0"></span>**1. Anschlussplan**

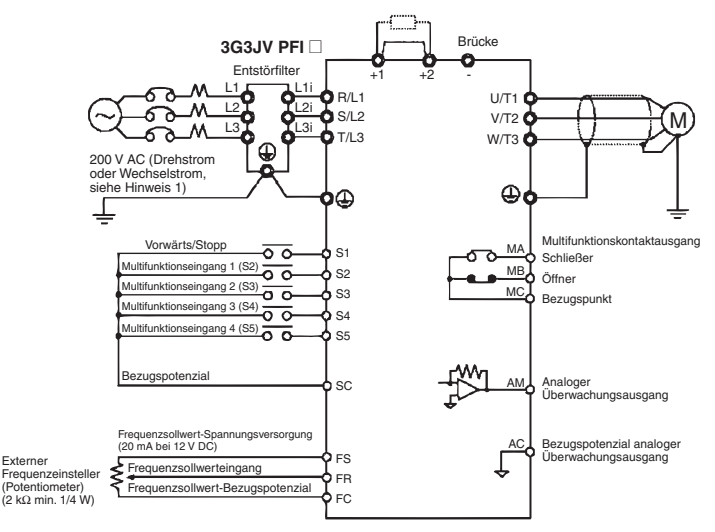

- Hinweis 1: 200 V Wechselspannung: Anschluss an die Klemmen R/L1 und S/L2.
- Hinweis 2: Der Frequenzumrichter verfügt über keinen Bremstransistor, daher kann kein Bremswiderstand angeschlossen werden.

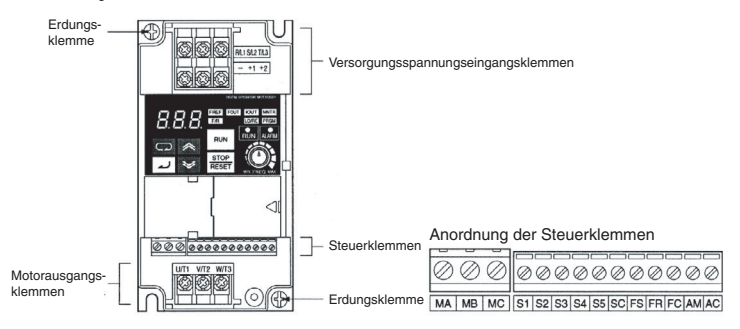

### <span id="page-30-0"></span>**2. Steuerklemmen**

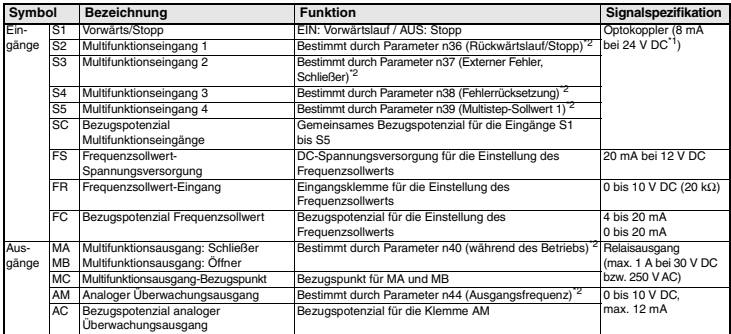

\*1 Werkseinstellung: NPN-Spannungseingänge. Keine externe Spannungsversorgung erforderlich (siehe nachstehende Anschlussdiagramme)

<span id="page-30-1"></span>\*2 Bei den Funktionsangaben in Klammern handelt es sich um die Standardeinstellungen.

#### **Auswahl der Eingangspolarität**

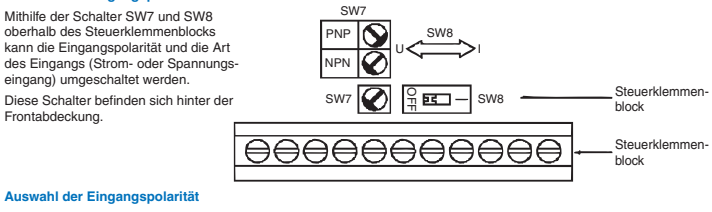

Mithilfe des Schalters SW7 kann die Eingangspolarität wie dargestellt zwischen NPN und PNP umgeschaltet werden.

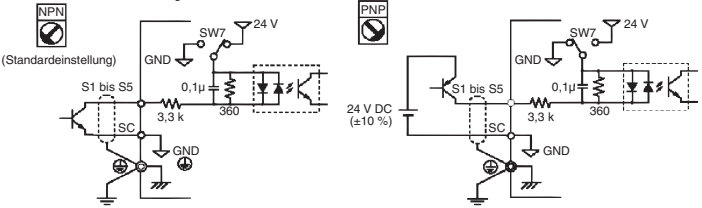

## <span id="page-31-0"></span>**3. Installation**

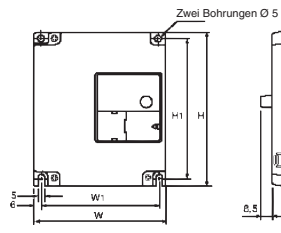

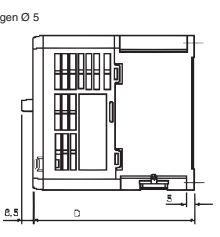

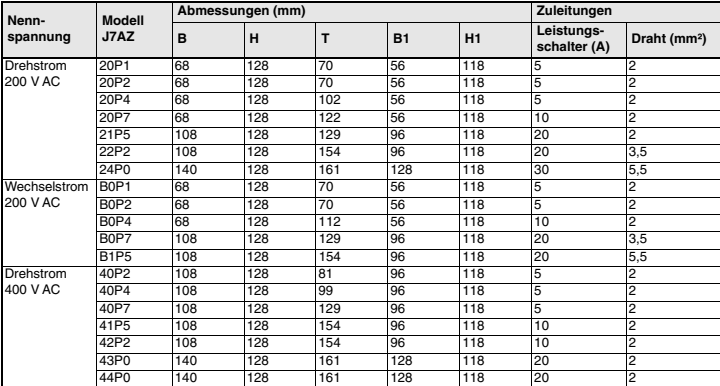

#### **Entstörfilter**

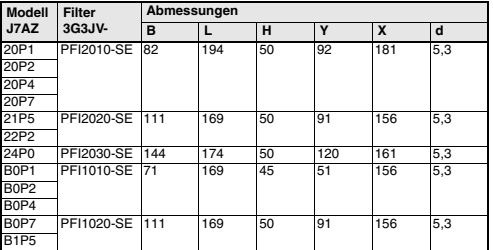

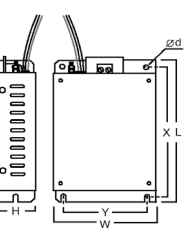

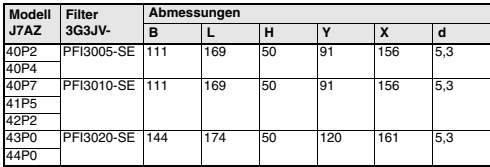

#### **Installation von Entstörfilter und Frequenzumrichter**

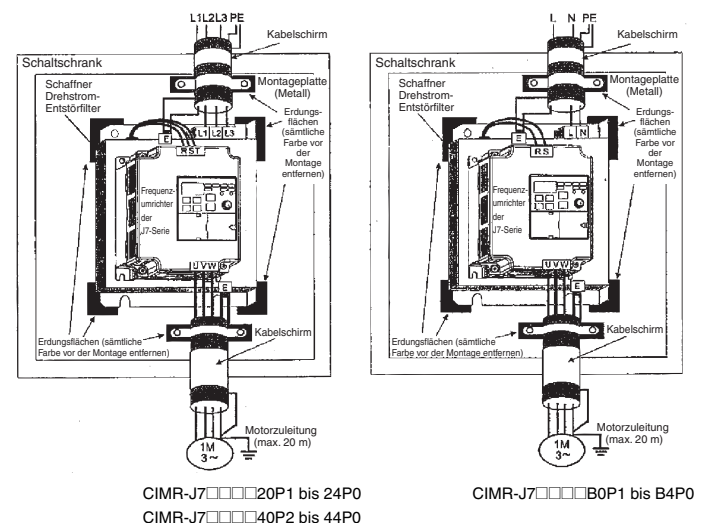

#### **Einbauabmessungen**

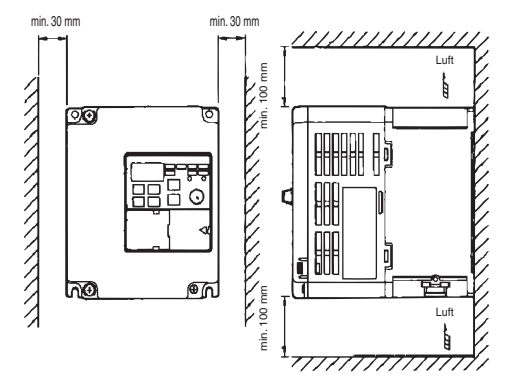

# <span id="page-33-0"></span>**4. Inbetriebnahme und Testlauf**

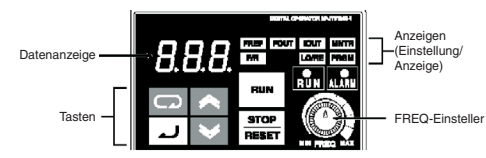

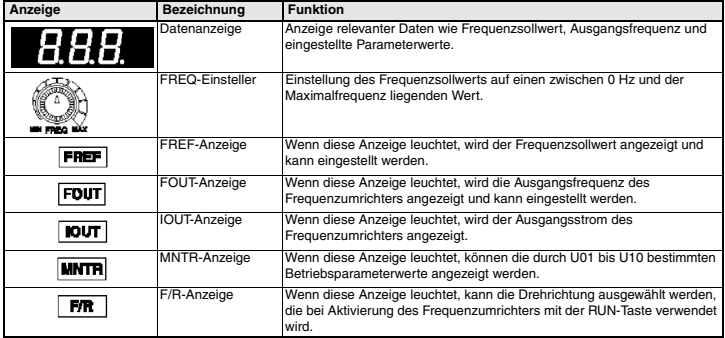

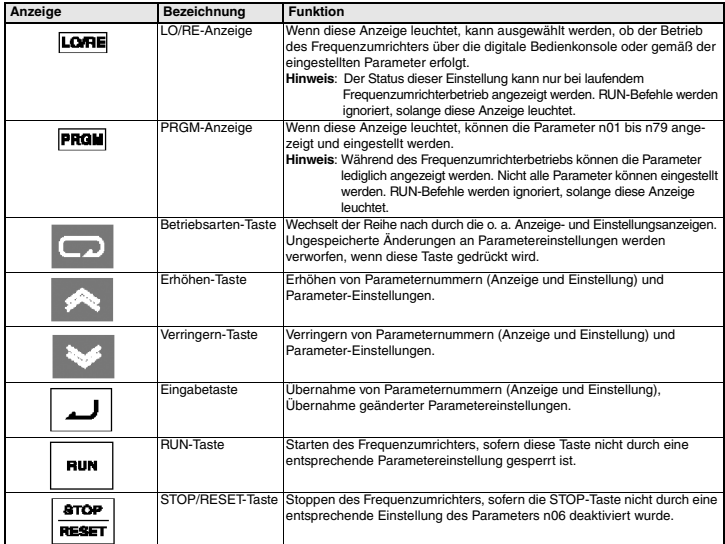

Die folgenden sieben Schritte beschreiben die Vorgehensweise zur Inbetriebnahme des Frequenzumrichters, um in kürzester Zeit den einfachen Betrieb eines Motors in einer typischen Konfiguration zu ermöglichen:

#### **Schritt 1 – Grundüberprüfungen**

1-1 Vor dem Anschluss der Versorgungsspannung durchzuführende Überprüfungen. Kontrollieren Sie die Versorgungsspannung:

CIMR-J7AZ2<sup>[11]</sup>: Drehstrom 200 bis 230 V AC

CIMR-J7AZBIE: Wechselstrom 200 bis 240 V AC (Anschluss an R/L1 und S/L2) CIMR-J7AZ4<sup>[11]</sup>: Drehstrom 380 bis 460 V AC

- 1-2 Kontrollieren Sie den korrekten Anschluss des Motors an die Motorausgangsklemmen (U/T1, V/T2, W/T3).
- 1-3 Kontrollieren Sie den korrekten Anschluss des Steuerschaltkreises an die Steuerklemmen.
- 1-4 Stellen Sie sicher, dass alle Steuerklemmen auf AUS geschaltet sind.
- 1-5 Trennen Sie den Motor von der Last.

#### **Schritt 2 – Anschließen der Spannungsversorgung und Überprüfen des Anzeigestatus**

- 2-1 Schließen Sie nach Durchführen der Überprüfungen in Schritt 1 die Spannungsversorgung an den Frequenzumrichter an.
- 2-2 Treten beim Anschließen und Einschalten der Spannungsversorgung keine Fehler auf, zeigt die Anzeige das folgende Verhalten:

RUN-Anzeige: blinkt.

ALARM-Anzeige: aus

Sonstige Anzeigen (Einstellung/Anzeige): FREF, FOUT oder IOUT leuchtet.

Datenanzeige: zeigt die entsprechenden Daten (Frequenzsollwert, Ausgangsfrequenz oder Ausgangsstrom) an.

Trat beim Einschalten der Versorgungsspannung ein Fehler auf, werden die Details des Fehlers angezeigt. Konsultieren Sie in diesem Fall die Bedienungsanleitung, und ergreifen Sie die erforderlichen Maßnahmen.

#### **Schritt 3 – Initialisieren der Parameter**

Zum Zurücksetzen der Frequenzumrichter-Parameter auf die Werkseinstellungen setzen Sie den Parameter n01 auf 8. In dieser Einstellung erfolgt die Ansteuerung des Frequenzumrichters im so genannten Zweidrahtbetrieb, d. h. ein Multifunktionseingang ("Draht") fungiert als Vorwärts/Stopp-Befehl, ein weiterer als Rückwärts/Stopp-Befehl.

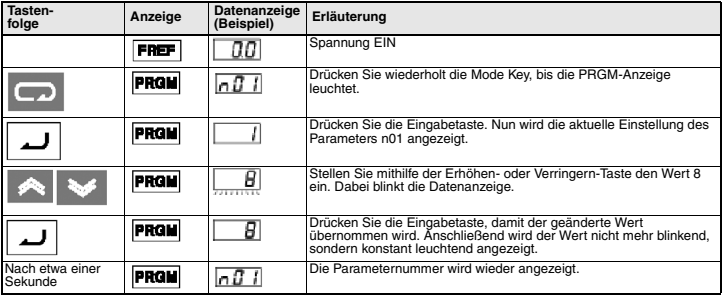

#### **Schritt 4 – Einstellung des Motornennstroms**

Dieser Parameter regelt das Verhalten des elektronischen Thermorelais für den Motorüberlastschutz (OL1). Bei korrekter Einstellung dieses Parameters verhindert der Frequenzumrichter das Durchbrennen des Motors bei Überlastung.

Lesen Sie den auf dem Typenschild des Motors angegebenen Nennstrom (A) ab, und stellen Sie den Parameter n32 auf diesen Wert. Das folgende Beispiel zeigt die Einstellung des Werts 1,8 A.

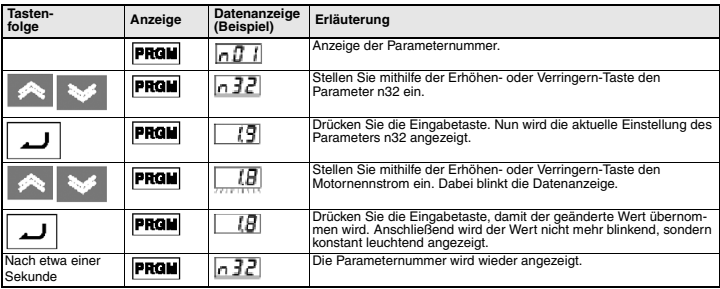
### **Schritt 5 – Einstellung der Motornennfrequenz**

Die Motornennfrequenz gibt die maximale Betriebsfrequenz des Motors an. Der Frequenzumrichter benötigt diese Angabe, um den Motor ordnungsgemäß ansteuern zu können. Lesen Sie die auf dem Typenschild des Motors angegebene Nennfrequenz (Hz) ab, und stellen Sie die Parameter n09 und n11 auf diesen Wert.

### **Schritt 6 – Einstellen der Befehlsquelle**

Legen Sie fest, wie die Start- und Stoppbefehle gegeben werden. Dies kann wahlweise über die RUNund die STOP/RESET-Taste oder über entsprechende Signale an Multifunktionseingängen erfolgen.

Die Einstellung der Befehlsquelle erfolgt durch Setzen des Parameters n02 auf den entsprechenden Wert:

- 0: Die RUN- und die STOP/RESET-Taste sind aktiviert.
- 1: Start- und Stoppbefehle werden über Steuerklemmen gegeben.

Das nachstehende Diagramm zeigt den Anschluss eines Schalters zum Starten/Stoppen des Motors im Vorwärtslauf im so genannten Zweidrahtbetrieb. Dazu muss der Parameter n02 auf 1 gesetzt sein. Um mit einem weiteren Schalter an Steuerklemme S2 den Rückwärtslauf zu aktivieren, muss zusätzlich der Parameter n36 auf 2 gesetzt sein (Standardeinstellung).

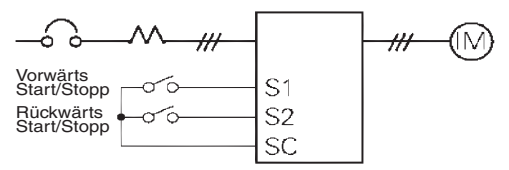

### **Schritt 7 – Einstellen des Frequenzsollwerts**

Legen Sie fest, wie die Drehzahl des Motors eingestellt wird. Standardmäßig erfolgt dies mithilfe des FREQ-Einstellers, bei dessen Verwendung keine weiteren Einstellungen erforderlich sind.

Der Frequenzsollwert kann auch mittels eines externen Potenziometers oder eines analogen SPS-Ausgangs geregelt oder auf einen von acht im Frequenzumrichter vorprogrammierten und vermittels der Multifunktionseingänge ausgewählten Werten gesetzt werden.

Um beispielsweise den Frequenzsollwert mittels eines externen Potenziometers oder eines analogen SPS-Ausgangs zu regeln, muss der Parameter n03 auf 2 gesetzt werden.

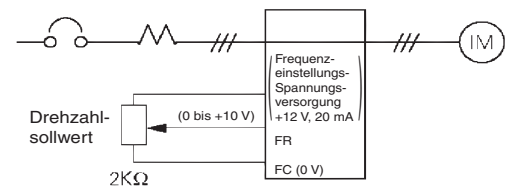

# **5. Parameterübersicht\*1**

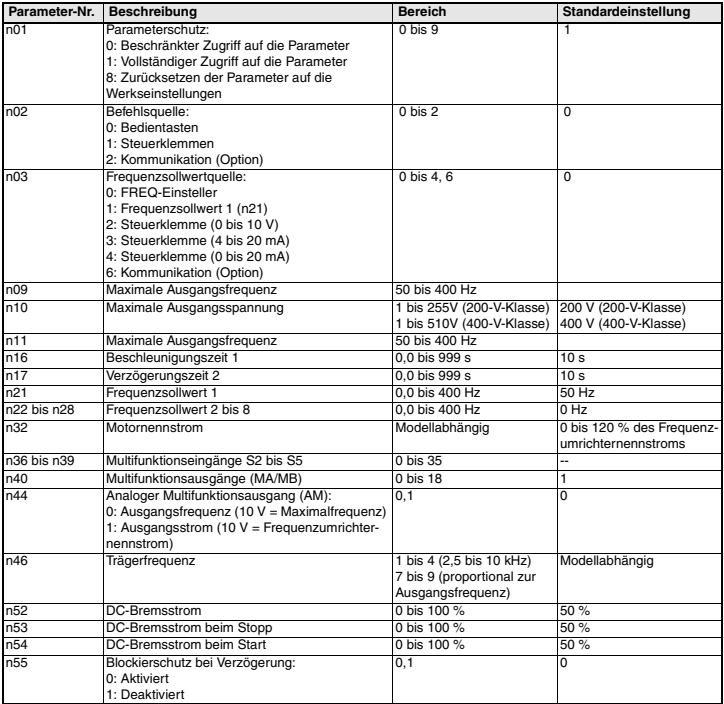

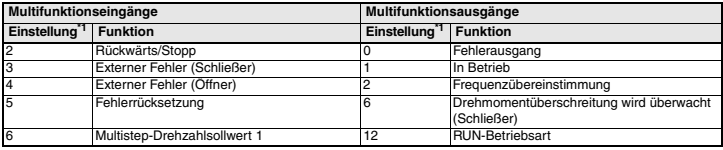

\*1 Eine vollständige Liste finden Sie in der Bedienungsanleitung.

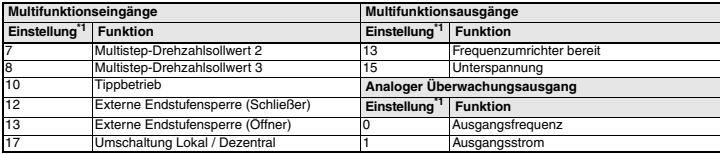

<span id="page-38-0"></span>\*1 Eine vollständige Liste finden Sie in der Bedienungsanleitung.

### **Parametereinstellungen (Beispiel)**

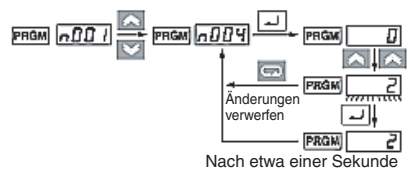

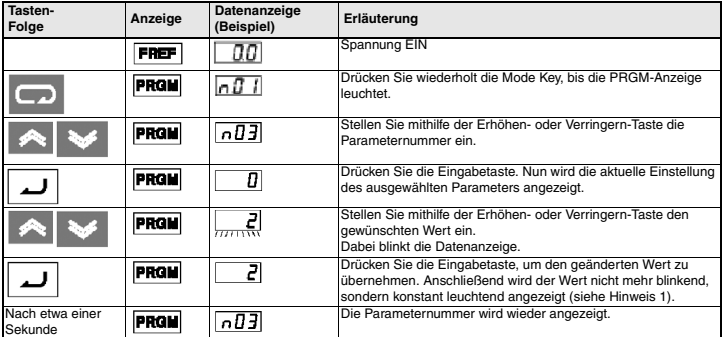

- **Hinweis1:** Wenn Sie die geänderte Parametereinstellung nicht übernehmen, sondern verwerfen möchten, drücken Sie einfach stattdessen die Betriebsartentaste. Anschließend wird wieder die Parameternummer angezeigt.
	- **2:** Bestimmte Parameter können während des laufenden Frequenzumrichterbetriebs nicht geändert werden (siehe Parameterliste). Wenn Sie versuchen, einen dieser Parameter zu ändern, zeigt die Datenanzeige beim Drücken der Erhöhen- oder Verringern-Taste keine Änderung.

# **6. Überwachungsanzeige**

Der Frequenzumrichter VS Mini J7 ermöglicht die kontinuierliche Anzeige bestimmter Betriebsparameter (z. B. Ausgangsstrom oder Status der Multifunktionseingänge).

Diese Überwachung erfolgt mithilfe der "U"-Parameter.

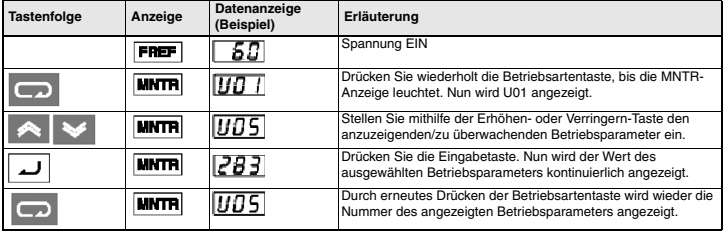

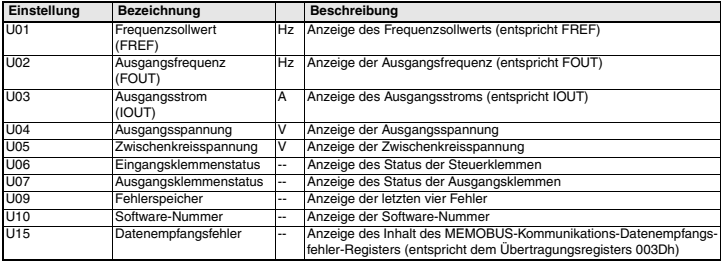

### **Eingangs-/Ausgangsklemmenstatus**

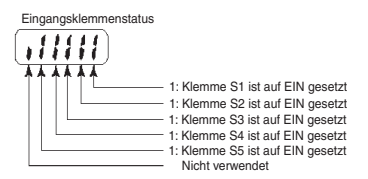

Ausgangsklemmenstatus

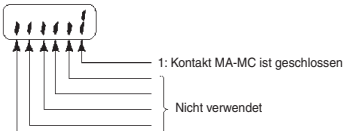

# **7. Fehler und Alarme**

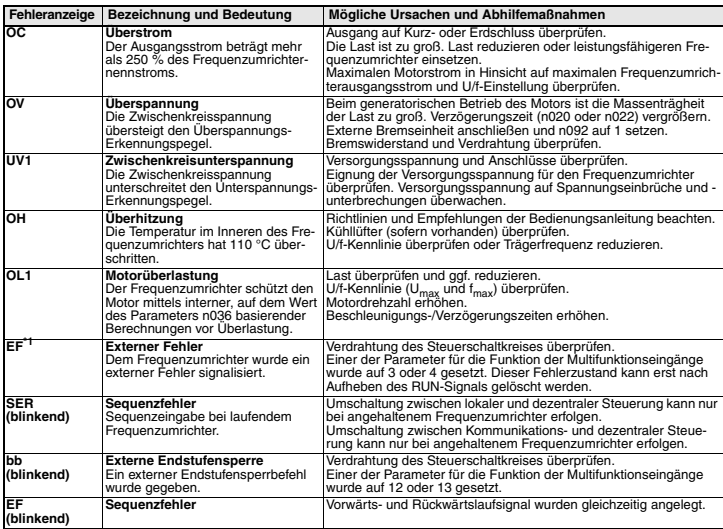

\*1 Eine vollständige Fehlercode-Liste finden Sie in der Bedienungsanleitung.

# **VARIADOR DE VELOCIDAD J7**

**ESPAÑOL**

# **Guía rápida**

- [1. Cableado](#page-43-0)
- [2. Terminales del circuito de control](#page-44-0)
- [3. Instalación](#page-45-0)
- [4. Inicio y prueba de funcionamiento](#page-47-0)
- [5. Lista rápida de parámetros](#page-51-0)
- [6. Monitorización](#page-53-0)
- [7. Fallos y alarmas](#page-54-0)

# <span id="page-43-0"></span>**1. Cableado**

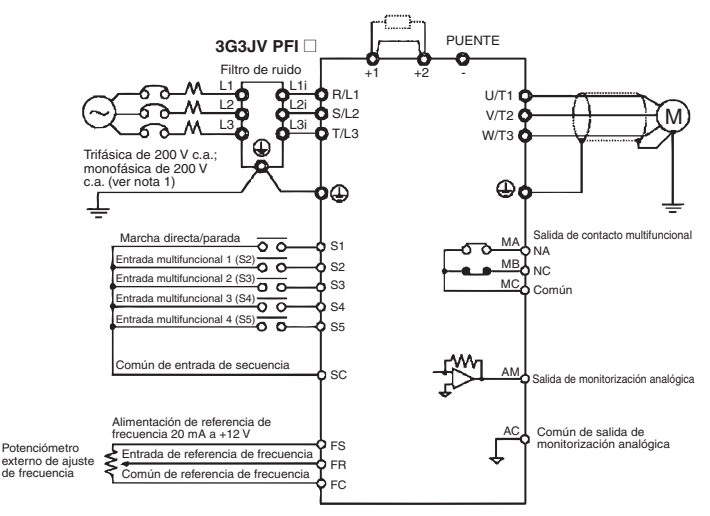

Nota 1: Conecte la alimentación monofásica de 200 V c.a. a los terminales R/L1 y S/L2 del J7AZB Nota 2: La resistencia de freno no puede conectarse porque no hay incorporado un transistor de freno.

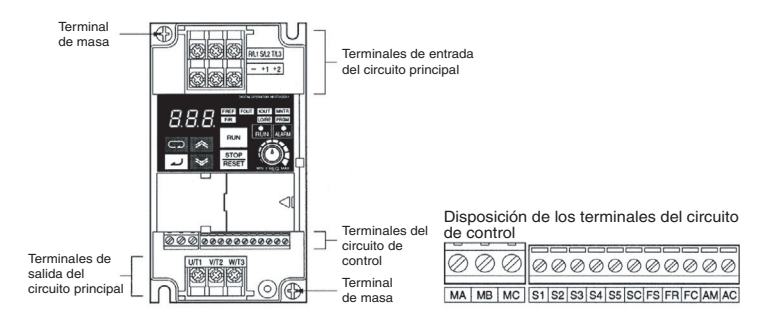

# <span id="page-44-0"></span>**2. Terminales del circuito de control**

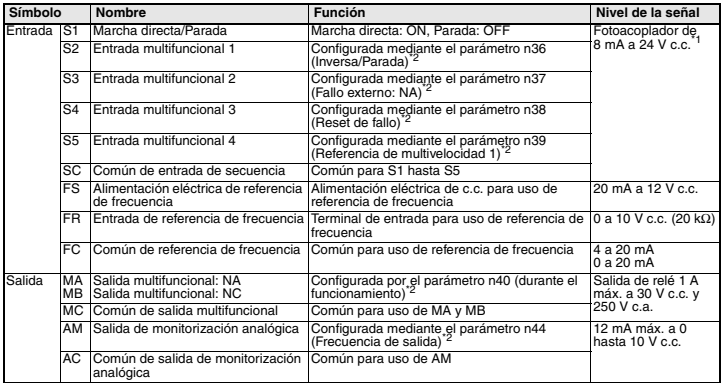

\*1 La configuración de estos terminales es NPN. No se requiere una fuente de alimentación externa. Consulte las conexiones que se indican a continuación

<span id="page-44-1"></span>\*2 Las funciones entre paréntesis indican la configuración predeterminada.

#### **Selección del método de entrada**

Los interruptores SW7 y SW8, ambos situados sobre los terminales del circuito de control, se utilizan para la selección del método de entrada.

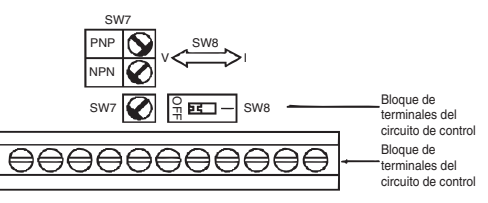

Para utilizar estos interruptores, retire la cubierta delantera y la cubierta opcional.

#### **Selección de entrada de secuencia**

La entrada puede seleccionarse empleando SW7, NPN o PNP, tal y como se indica a continuación

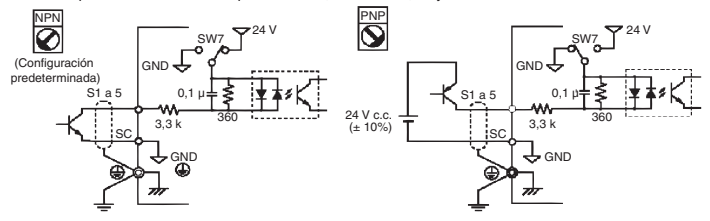

# <span id="page-45-0"></span>**3. Instalación**

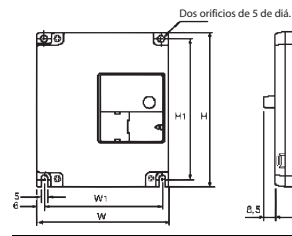

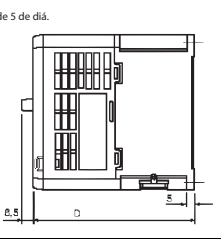

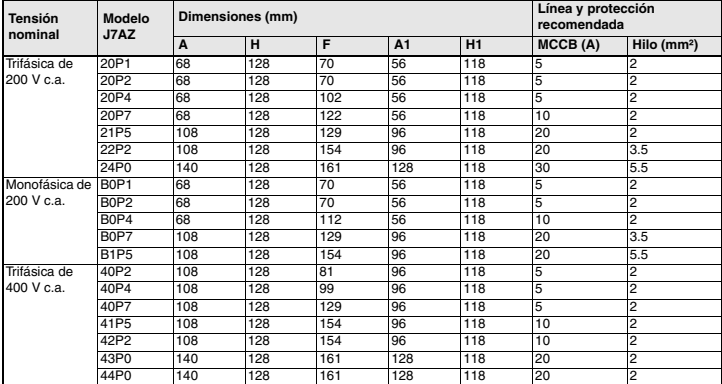

# **Especificaciones del filtro de ruido**

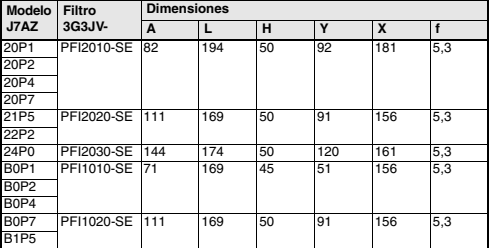

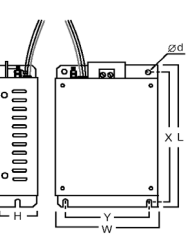

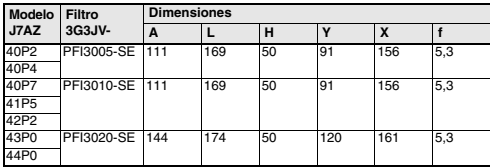

## **Instalación del filtro de ruido y J7**

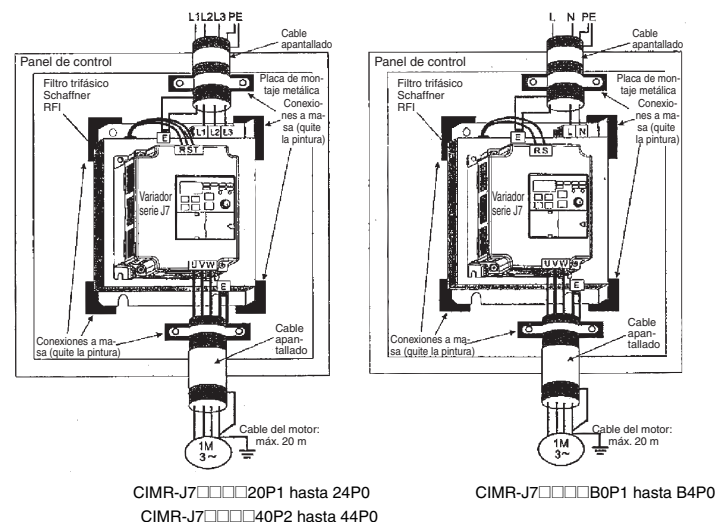

### **Dimensiones de instalación**

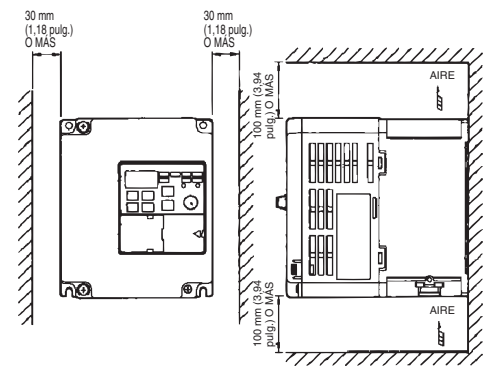

# <span id="page-47-0"></span>**4. Inicio y prueba de funcionamiento**

Display de datos

88. R ┳ **RUN ALA RUN** Teclas **Potenciámetro de ajuste** RESE

Indicadores (indicadores de elemento de selección/monitorización)

de frecuencia (FREQ)

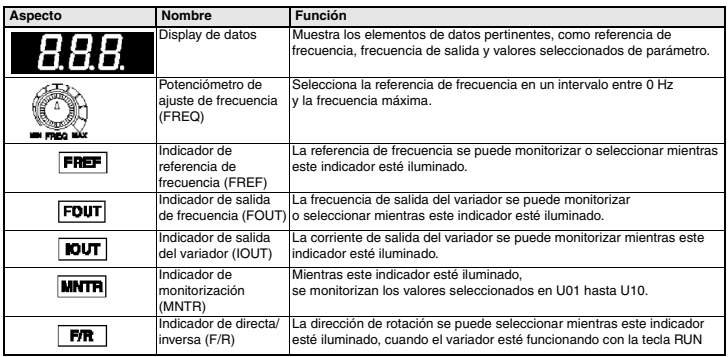

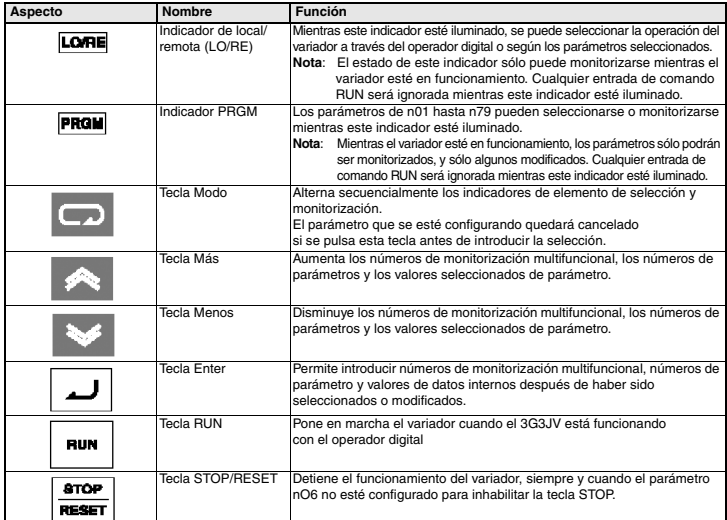

Los siete pasos siguiente describen las operaciones mínimas recomendadas que permiten que el J7 controle un motor conectado en una configuración típica, con el objeto de permitir un funcionamiento sencillo en el menor tiempo:

### **Paso 1 – Comprobaciones iniciales**

1-1 Comprobaciones a realizar antes de conectar la fuente de alimentación.

Compruebe que la tensión de la fuente de alimentación es la correcta.

 $CIMR-J7AZ2$  $\square$ : Trifásica de 200 a 230 Vc.a.

CIMR-J7AZBOD: Monofásica de 200 a 240 Vc.a. (hilo R/L1 y S/L2)

CIMR-J7AZ4<sup>[11]</sup>: Trifásica de 380 a 460 Vc.a.

- 1-2 Asegúrese de que los terminales de salida del motor (U/T1, V/T2, W/T3) estén conectados al motor.
- 1-3 Asegúrese de que los terminales del circuito de control y el dispositivo de control estén cableados correctamente.
- 1-4 Asegúrese de que todos los terminales de control estén desconectados.
- 1-5 Ajuste el motor para funcionar en vacío (es decir, no conectado al sistema mecánico)

### **Paso 2 – Conexión de la fuente de alimentación y comprobación del estado del display**

2-1 Una vez realizadas las comprobaciones del paso 1, conecte la fuente de alimentación.

2-2 Si el display es normal al conectar la alimentación, presentará la siguiente información:

indicador RUN: parpadea

indicador ALARM: apagado

Indicadores de selección/monitorización: FREF, FOUT o IOUT iluminado.

Display de datos: muestra los datos correspondientes al indicador iluminado.

En caso de haberse producido un fallo, presentará los detalles del mismo. En tal caso, consulte el manual del usuario y adopte las medidas pertinentes.

#### **Paso 3 – Inicialización de parámetros**

Para inicializar los parámetros a los valores predeterminados de fábrica, configure el parámetro n01 = 8. De este modo, el J7 quedará configurado para aceptar comandos de inicio/parada en lo que se denomina "control de 2 hilos". Es decir, un hilo para el comando de marcha directa/parada y el otro para un comando de marcha inversa/parada de un motor.

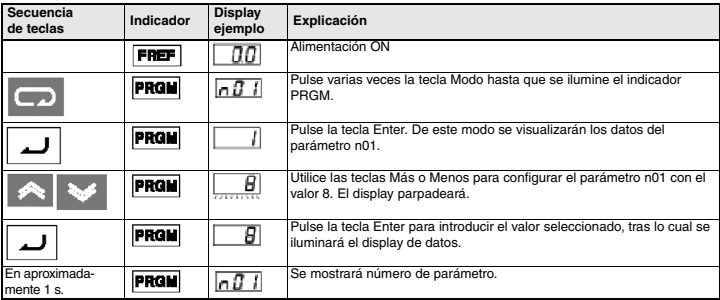

### **Paso 4 – Configuración de la corriente nominal del motor**

Este parámetro se utiliza para la función termolectrónica de detección de sobrecarga del motor (OL1). Si lo configura correctamente, el J7 impedirá que un motor sobrecargado se queme.

Lea la corriente nominal (en amperios) en la placa de referencia del motor, y especifique este valor en el parámetro n32. En el siguiente ejemplo se ha especificado un valor de 1,8 amperios.

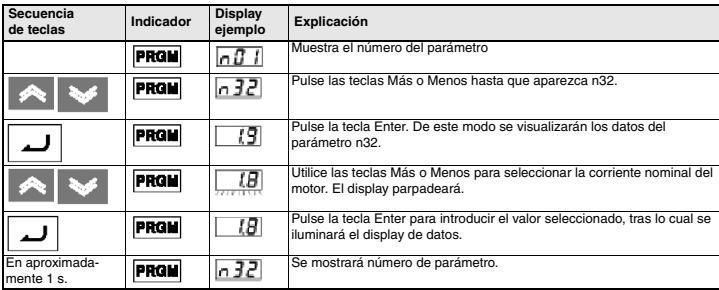

### **Paso 5 – Configuración de la frecuencia nominal del motor**

Es la frecuencia máxima a la que puede funcionar el motor, y permite al J7 controlarlo correctamente. Lea la frecuencia nominal (en Hz) en la placa de referencia del motor, y especifique este valor en los parámetros n09 y n11.

### **Paso 6 – Configuración del comando de operación**

Es el método correspondiente a los comandos de funcionamiento y parada del motor (es decir, el modo en que el variador pondrá en marcha y parará el motor). Las dos operaciones básicas corresponden a las teclas RUN y STOP/RESET del operador digital, o bien a una de las entradas multifuncionales de los terminales del circuito de control.

Para seleccionar el comando de operación, especifique el valor adecuado en el parámetro n02:

- 0 = las teclas RUN y STOP/RESET del operador digital están habilitadas.
- 1 = Entradas multifuncionales a través de los terminales del circuito de control.

El siguiente diagrama muestra cómo conectar un interruptor para poner en marcha directa/parar el motor, con el "control de 2 hilos". Configure el parámetro n02=1. Para habilitar un interruptor independiente para la rotación inversa en el terminal de control S2, configure el parámetro n36=2 (que es la configuración predeterminada de fábrica del parámetro n36).

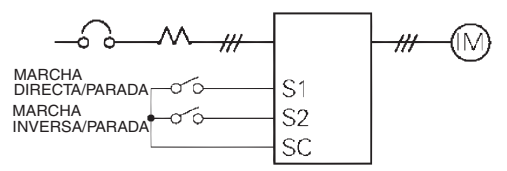

#### **Paso 7 – Configuración de la referencia de frecuencia**

Es el método para seleccionar el origen del comando de velocidad del motor. La configuración predeterminada de fábrica es para el potenciómetro del operador digital (potenciómetro de ajuste de frecuencia, FREF), en cuyo caso no será necesaria ninguna configuración.

La referencia de frecuencia también puede proceder de un potenciómetro externo, de la salida analógica de un autómata programable o de hasta 8 velocidades preprogramadas guardadas en el variador y seleccionadas a través de las entradas multifuncionales.

Por ejemplo, para aceptar la referencia de frecuencia de un potenciómetro externo, o bien de la salida analógica de 0-10 V de un autómata programable, configure el parámetro n03=2.

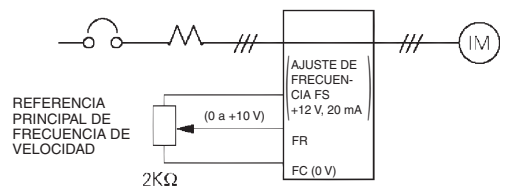

# <span id="page-51-0"></span>**5. Lista rápida de parámetros\*1**

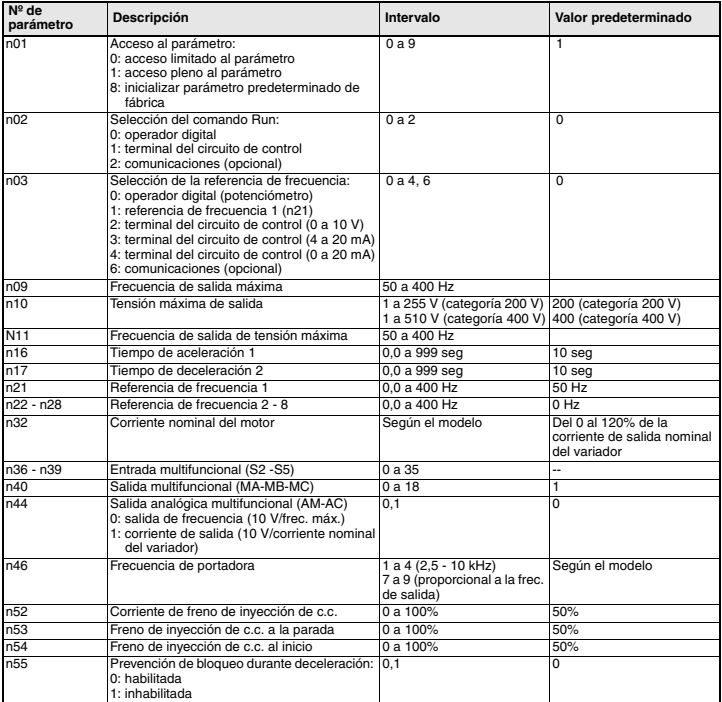

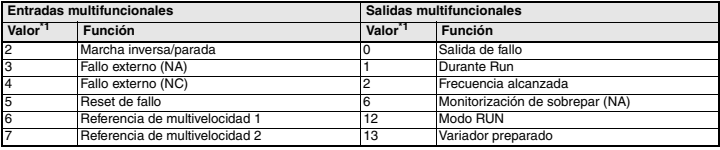

\*1 Consulte la lista completa en el manual del usuario

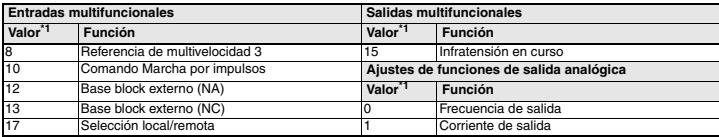

<span id="page-52-0"></span>\*1 Consulte en el manual del usuario los valores completos

## **Ejemplo de configuración de parámetros**

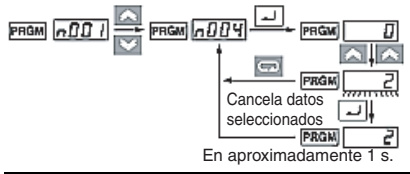

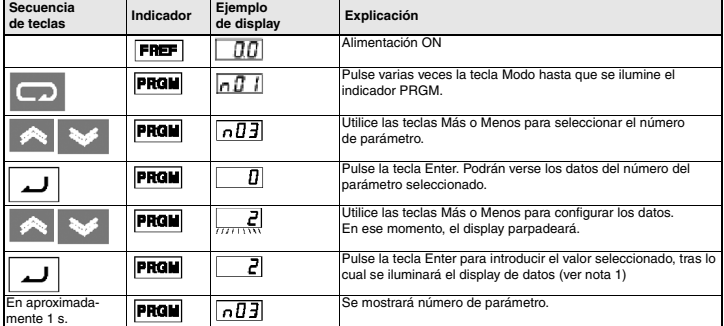

- **Nota 1:** Para cancelar el valor seleccionado, pulse la tecla Modo. De este modo se visualizará el número del parámetro.
	- **2:** Existen parámetros que no pueden modificarse mientras el variador está en funcionamiento. Consulte la lista de parámetros. Si se intentan modificar dichos parámetros, el display de datos no cambiará al pulsar las teclas Más o Menos.

# <span id="page-53-0"></span>**6. Monitorización**

El variador de velocidad J7 permite monitorizar diversas situaciones, como por ejemplo la corriente de salida y el estado de las entradas multifunción.

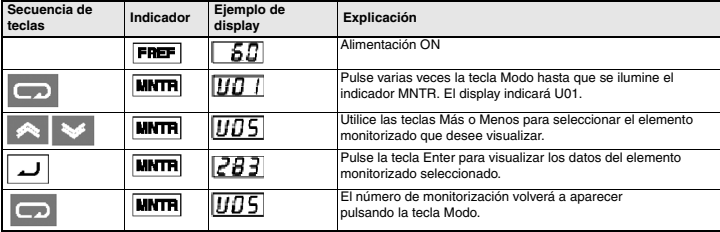

La monitorización se realiza mediante los parámetros "U".

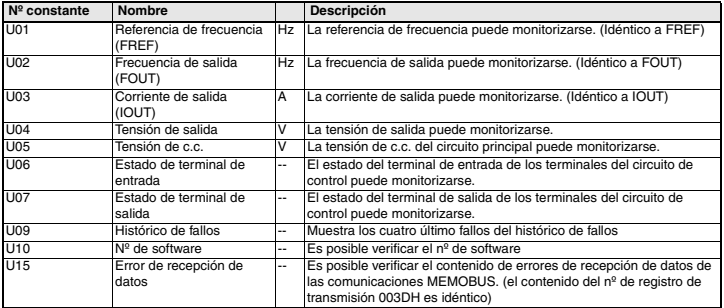

### **Estado de terminal de entrada/salida**

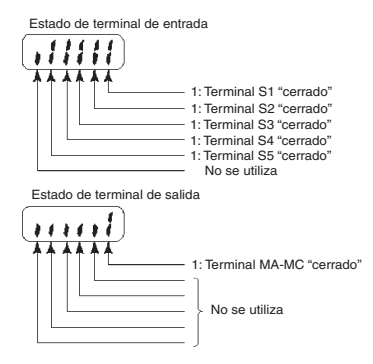

# <span id="page-54-0"></span>**7. Fallos y alarmas**

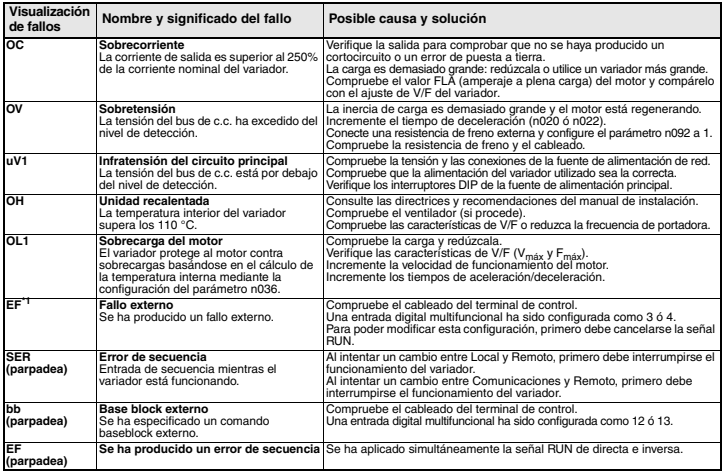

\*1 Consulte en el manual del usuario la lista completa de códigos de fallos

# **VS MINI J7**

# **Guide de démarrage rapide**

- [1. Câblage](#page-57-0)
- [2. Bornes de circuit de contrôle](#page-58-0)
- [3. Installation](#page-59-0)
- [4. Démarrage et essai](#page-61-0)
- [5. Aperçu de la liste des paramètres](#page-65-0)
- [6. Moniteurs](#page-67-0)
- [7. Erreurs et alarmes](#page-68-0)

# <span id="page-57-0"></span>**1. Câblage**

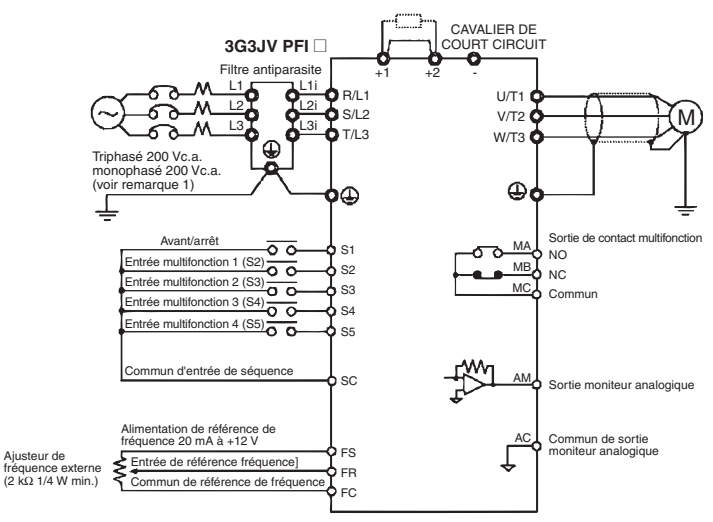

- Remarque 1 : Connectez le monophasé 200 Vc.a. aux bornes R/L1 et S/L2 du J7AZB
- Remarque 2 : La résistance de freinage ne peut être connectée car aucun transistor de freinage n'est incorporé.

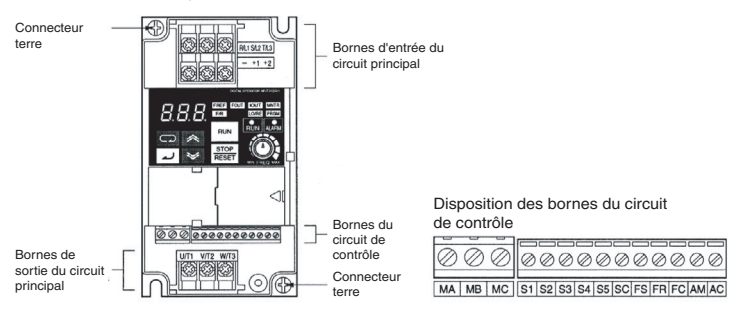

# <span id="page-58-0"></span>**2. Bornes de circuit de contrôle**

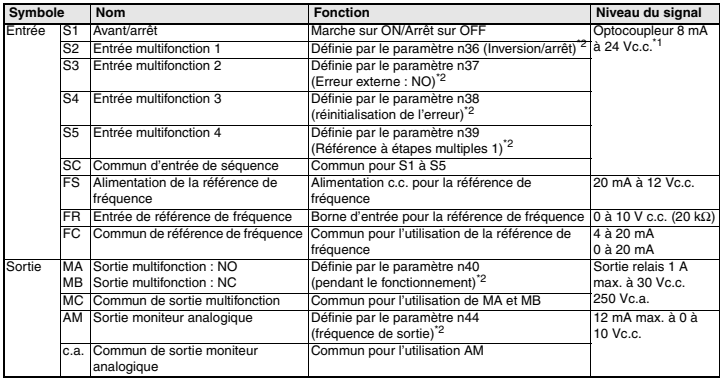

\*1 NPN est le paramètre de ces bornes. Aucune alimentation externe n'est nécessaire. Consultez les connexions illustrées ci-après

<span id="page-58-1"></span>\*2 Les fonctions entre parenthèses sont les paramètres par défaut.

#### **Choix de la méthode d'entrée**

Les commutateurs SW7 et SW8, tous deux situés au-dessus des bornes du circuit de contrôle, servent à la sélection de la méthode d'entrée.

Enlevez le capot avant et le capot en option pour pouvoir utiliser ces commutateurs.

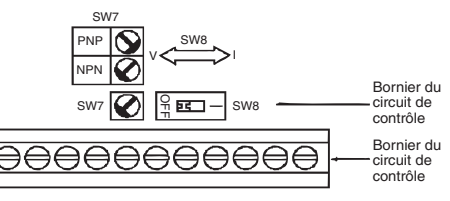

#### **Choix de la méthode d'entrée de séquence**

Si vous utilisez SW7, NPN ou PNP, vous pouvez choisir les entrées de la manière suivante.

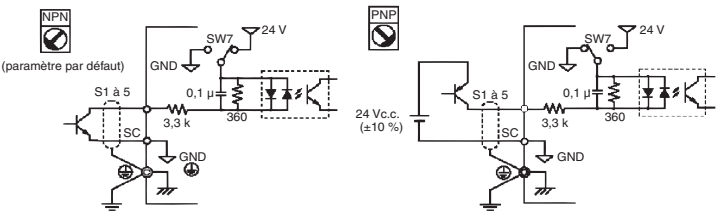

# <span id="page-59-0"></span>**3. Installation**

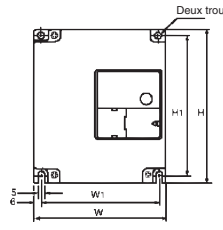

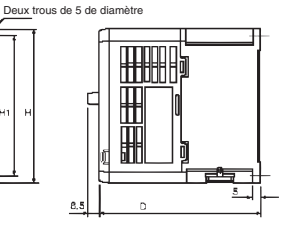

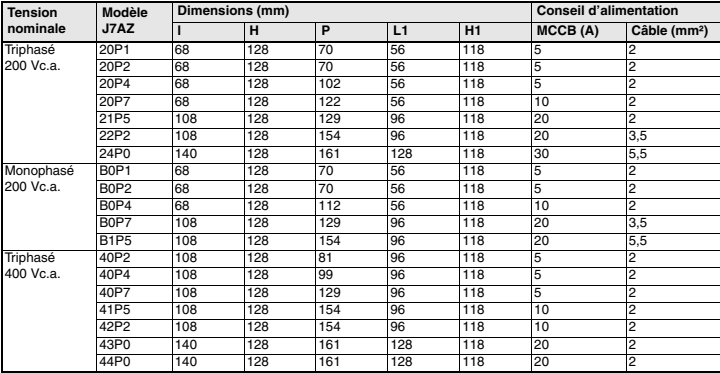

# **Caractéristiques du filtre d'entrée**

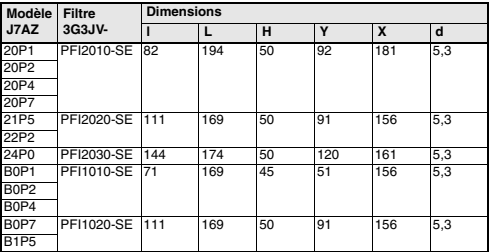

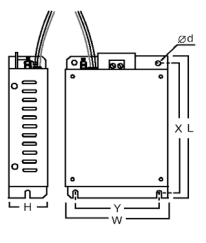

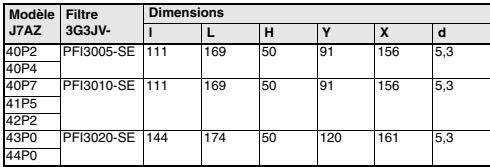

## **Installation du filtre d'entrée et J7**

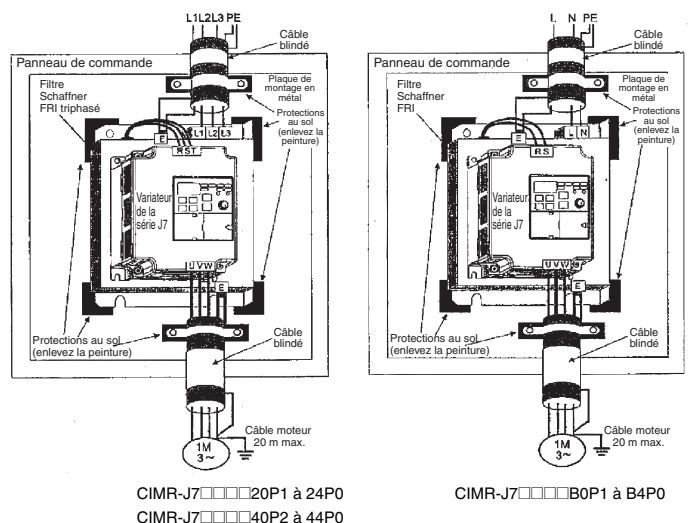

### **Dimensions de montage**

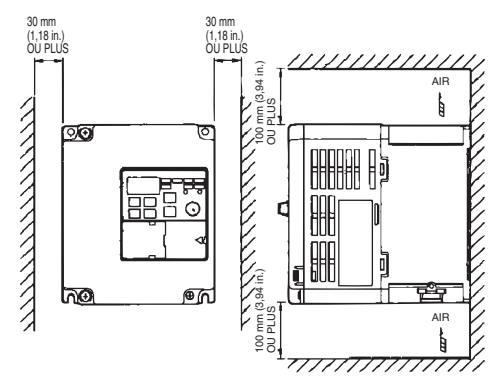

# <span id="page-61-0"></span>**4. Démarrage et essai**

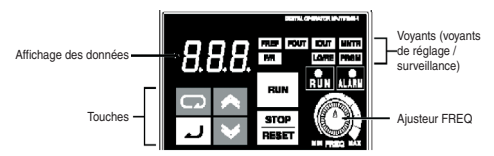

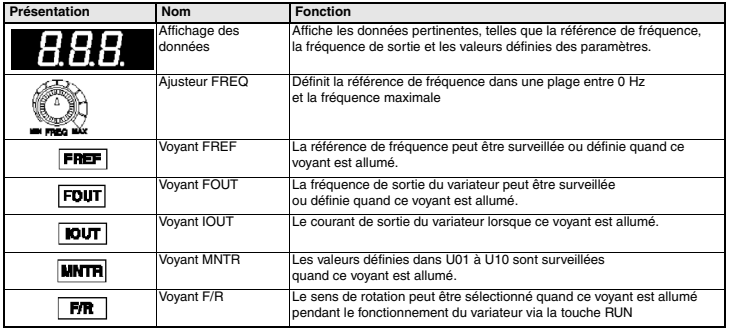

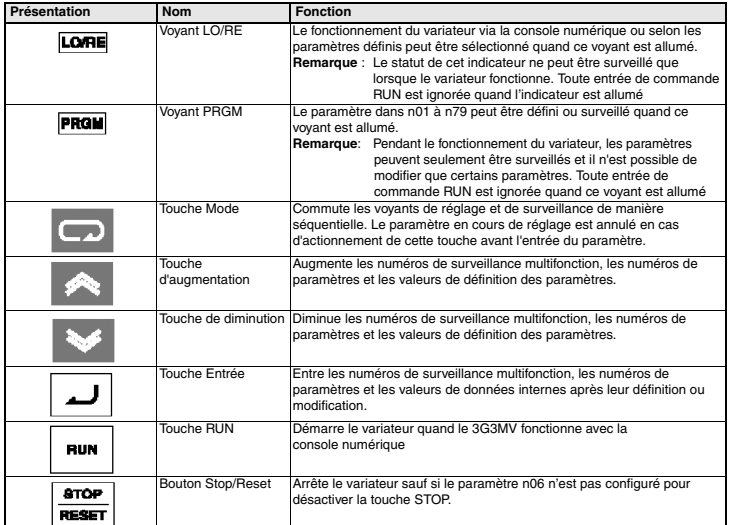

Les sept étapes suivantes décrivent les opérations minimales recommandées afin que le J7 puisse contrôler un moteur connecté en mode de configuration standard et pour permettre un fonctionnement simple le plus rapidement possible :

### **Etape1 – vérification initiales**

1-1 Points de contrôle avant de connecter l'alimentation.

Vérifiez que l'alimentation reçoit la bonne tension.

CIMR-J7AZ2<sup>[11]</sup>: Triphasé 200 à 230 Vc.a.

CIMR-J7AZB<sup>II</sup>: Monophasé 200 à 240 Vc.a. (Câble R/L1 et S/L2)

CIMR-J7AZ4□□□: Triphasé 380 à 460 Vc.a.

- 1-2 Veillez à ce que les bornes de sortie du moteur (U/T1, V/T2, W/T3) soient correctement connectées au moteur.
- 1-3 Veillez à ce que la borne du circuit de contrôle et l'appareil de contrôle soient correctement câblés.
- 1-4 Veillez à ce que toutes les bornes de contrôle soient hors tension.
- 1-5 Affectez le statut sans charge au moteur (c-à-d. pas connecté au système mécanique)

### **Etape2 – Connexion de l'alimentation et vérification de l'état de l'affichage**

- 2-1 Lorsque les vérifications de l'étape 1 sont terminées, connectez l'alimentation.
- 2-2 Si l'affichage est normal lors de la connexion de l'alimentation, il apparaîtra comme suit :

voyant RUN : clignote

Voyant ALARM : off

Voyants réglage/surveillance : FREF, FOUT ou IOUT est allumé.

Affichage des données : affiche les données correspondant au voyant allumé.

Lorsqu'une erreur s'est produite, les détails de l'erreur s'affichent. Dans ce cas, consultez le manuel de l'utilisateur et prenez les mesures nécessaires.

### **Etape3 – Initialisation des paramètres**

Pour initialiser les paramètres du variateur aux valeurs par défaut définies en usine, définissez le paramètre n01 = 8. Le J7 acceptera ainsi les commandes marche/arrêt pour ce que nous avons appelé le « contrôle à 2 câbles », c-à-d. 1 câble pour la commande marche/arrêt d'un moteur et 1 câble pour la commande inversion/arrêt d'un moteur.

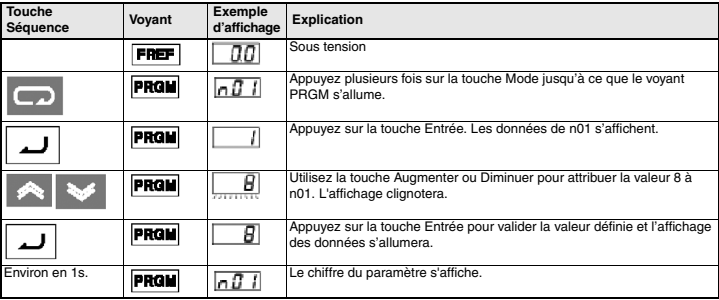

### **Etape4 – Définition du courant nominal du moteur**

Ce paramètre est utilisé pour la fonction thermique électronique de détection de surcharge du moteur (OL1). Lorsqu'il est correctement paramétré, le J7 empêche un moteur surchargé de brûler.

Vérifiez la valeur du courant nominal (en ampères) sur la plaque d'identification du moteur et saisissez-la pour le paramètre n32. L'exemple ci-dessous illustre la saisie de la valeur 1,8 Amp.

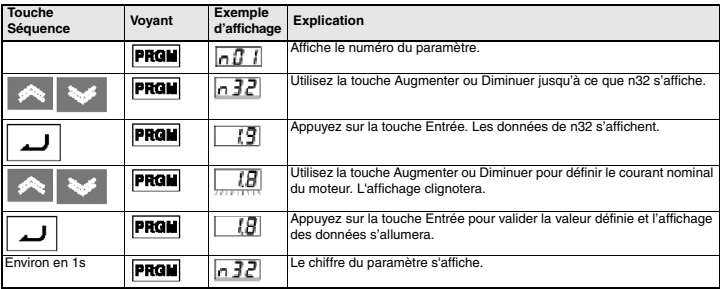

### **Etape5 – Définition de la fréquence nominale du moteur**

Il s'agit de la fréquence maximale à laquelle peut tourner le moteur. Elle permet également au J7 de contrôler correctement le moteur. Vérifiez la fréquence nominale (en Hz) sur la plaque d'identification du moteur et saisissez-la pour les paramètres n09 et n11.

### **Etape6 – Définition de la commande de fonctionnement**

Il s'agit de la méthode de commande de marche et d'arrêt du moteur (c-à-d la manière dont le variateur démarrera et arrêtera le moteur). Les deux opérations de base sont pour les touches RUN et STOP/RESET de l'opérateur numérique ou pour l'une des entrées multifonctions via les bornes du circuit de contrôle.

Pour définir la commande de fonctionnement, saisissez la valeur adéquate pour le paramètre n02 :

- 0 = les touches RUN et STOP/RESET de l'opérateur numérique sont activées.
- 1 = Entrées multifonctions via les bornes du circuit de contrôle.

Le diagramme ci-dessous illustre la manière de connecter un interrupteur pour démarrer/arrêter le moteur en avant en mode « contrôle par 2 câbles ». Définissez le paramètre n02=1. Pour activer un autre interrupteur pour le fonctionnement en marche arrière sur la borne de contrôle S2, définissez le paramètre n36=2 (en fait, la valeur définie par défaut en usine).

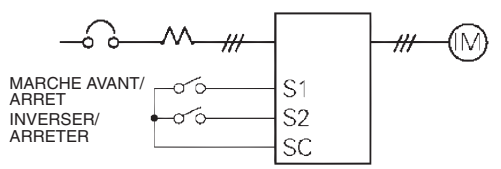

### **Etape7 – Réglage de la référence de fréquence**

Il s'agit de la méthode de sélection de la source pour la commande de vitesse du moteur. La valeur par défaut d'usine est définie pour le potentiomètre sur l'opérateur numérique (ajusteur FREF). Dans ce cas, aucun réglage n'est nécessaire.

La référence de fréquence peut également provenir d'un potentiomètre externe, d'une sortie analogique d'un API ou de 8 vitesses maximum pré-programmées dans le variateur et sélectionnées via les entrées multifonctions.

Par exemple, pour accepter la référence de fréquence en provenance d'un potentiomètre externe ou d'une sortie analogique de 0-10 V d'un API, définissez le paramètre n03=2.

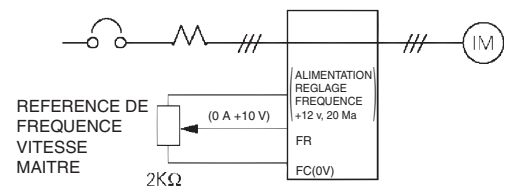

# <span id="page-65-0"></span>**5. Aperçu de la liste des paramètres\*1**

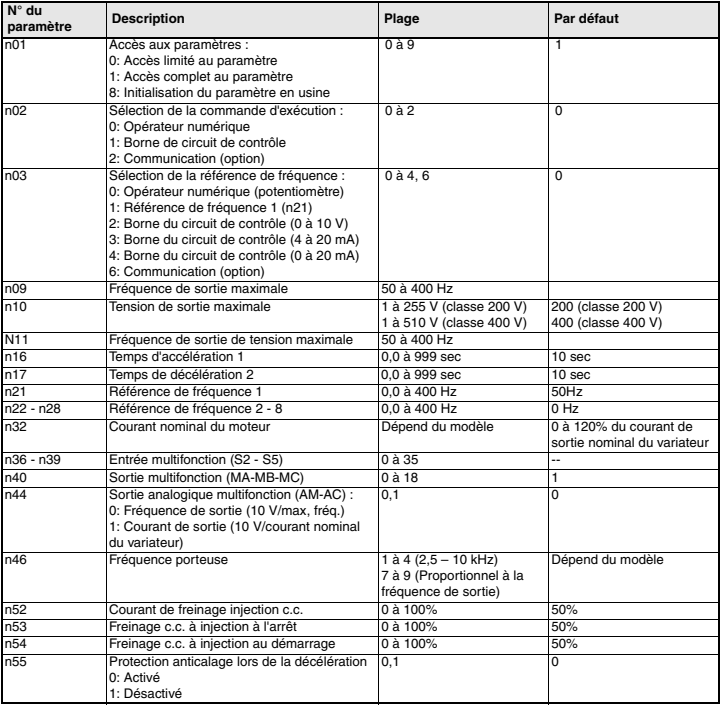

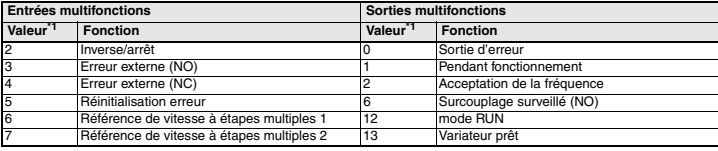

\*1 Consultez le manuel de l'utilisateur pour la liste complète

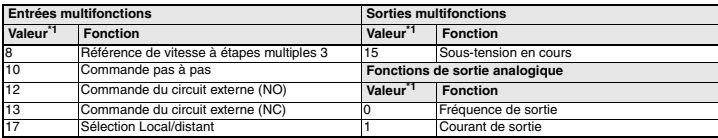

<span id="page-66-0"></span>\*1 Consultez le manuel de l'utilisateur pour connaître toutes les valeurs définies

## **Exemple de réglage de paramètres**

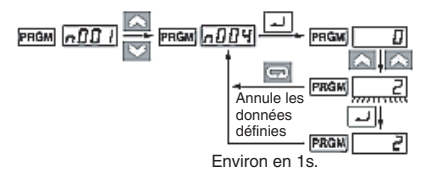

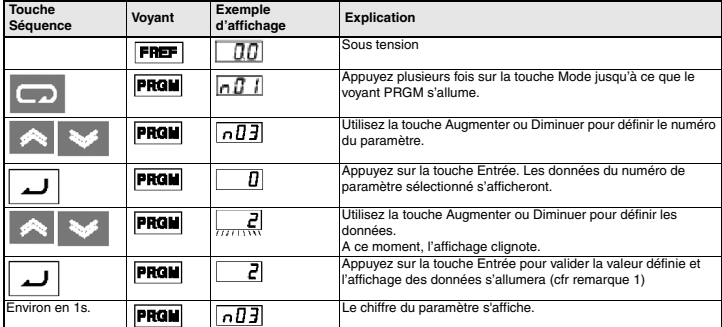

**Remarque 1 :** Pour annuler la valeur définie, appuyez sur la touche Mode. Le numéro du paramètre s'affichera.

> **2 :** Certains paramètres ne peuvent pas être modifiés pendant que le variateur fonctionne. Consultez la liste des paramètres. Si vous essayez de modifier ces paramètres, l'affichage des données ne changera pas en appuyant sur la touche Augmenter ou Diminuer.

# <span id="page-67-0"></span>**6. Moniteurs**

Le Vs mini J7 vous permet de surveiller plusieurs situations telles que le courant de sortie et le statut des entrées multifonctions.

Cette surveillance est possible grâce aux paramètres « U ».

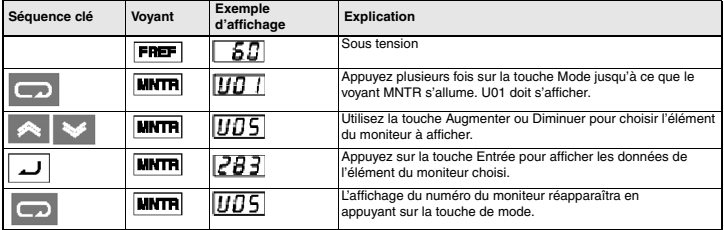

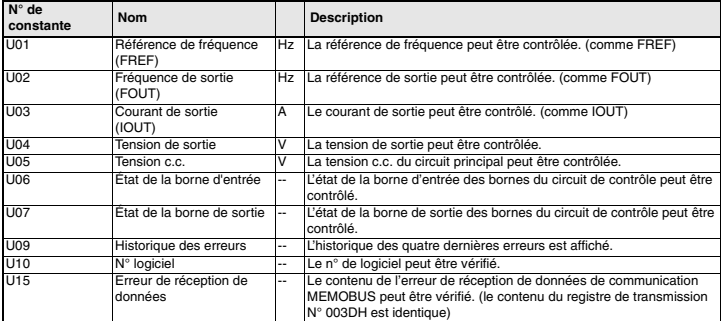

## **État de la borne d'entrée/sortie**

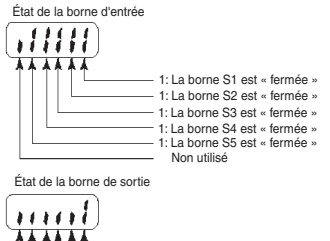

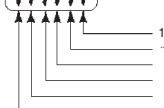

1: La borne MA-MC est « fermée »

Non utilisé

# <span id="page-68-0"></span>**7. Erreurs et alarmes**

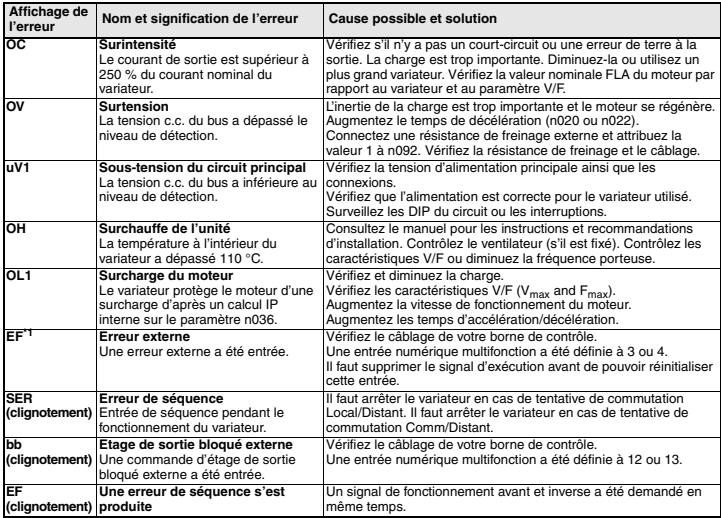

\*1 Consultez le manuel de l'utilisateur pour connaître toute la liste des code d'erreur

# **VS MINI J7**

# **Guida di avvio rapido**

- [1. Cablaggio](#page-71-0)
- [2. Terminali circuito di controllo](#page-72-0)
- [3. Installazione](#page-73-0)
- [4. Avvio e collaudo](#page-75-0)
- [5. Elenco dei parametri principali](#page-79-0)
- [6. Funzioni di monitoraggio](#page-81-0)
- [7. Errori e allarmi](#page-82-0)

# <span id="page-71-0"></span>**1. Cablaggio**

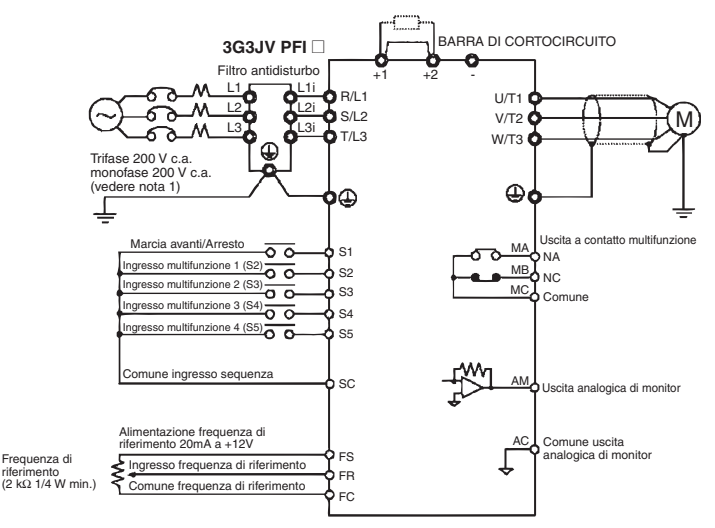

Nota 1: Collegare il circuito monofase 200 V c.a. ai terminali R/L1 e S/L2 del J7AZB

Nota 2: Non è possibile collegare la resistenza di frenatura perché non è integrato alcun transistor di frenatura.

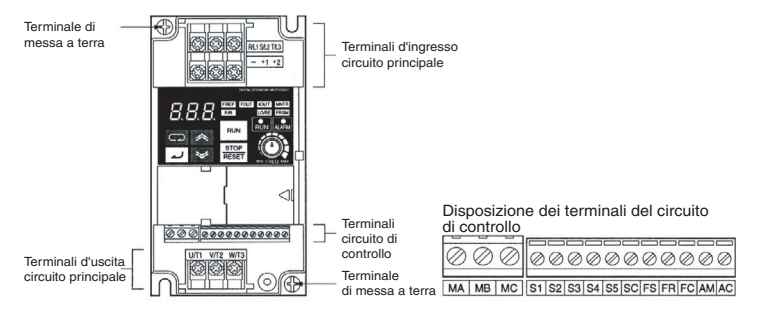
# **2. Terminali circuito di controllo**

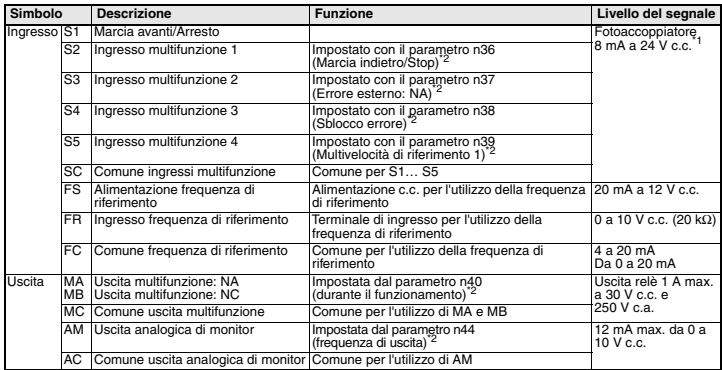

\*1 L'impostazione di questi terminali è NPN. Non è necessaria alcuna alimentazione esterna. Fare riferimento ai collegamenti mostrati qui di seguito

<span id="page-72-0"></span>\*2 Le funzioni tra parentesi sono impostazioni predefinite.

#### **Selezione del metodo di ingresso**

Gli interruttori SW7 e SW8, entrambi posizionati sopra i terminali del circuito di controllo, servono per selezionare il metodo di ingresso.

Per utilizzare questi interruttori occorre rimuovere la copertura frontale e quella opzionale.

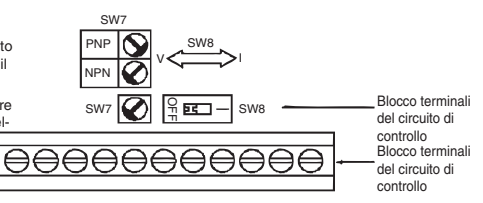

#### **Selezione del metodo di ingresso sequenza**

Utilizzando SW7, è possibile selezionare l'ingresso NPN o PNP come mostrato qui di seguito

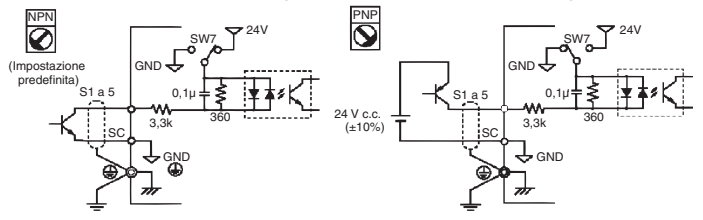

# **3. Installazione**

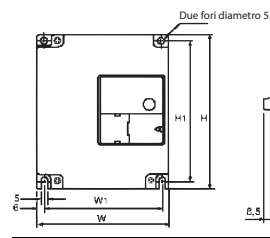

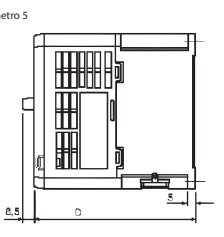

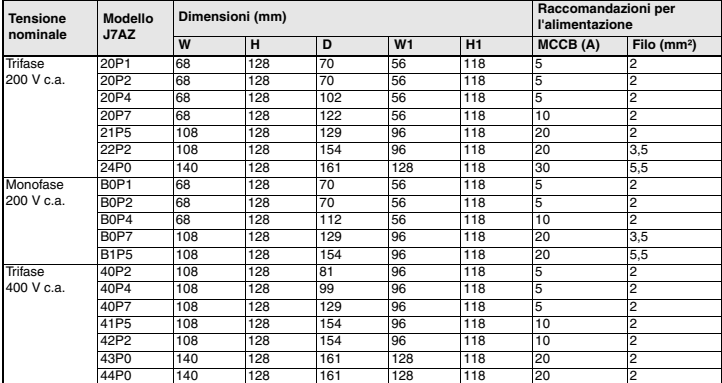

# **Caratteristiche del filtro antidisturbo**

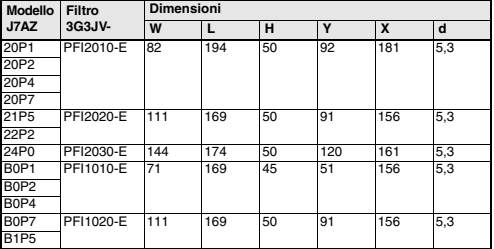

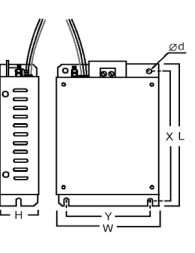

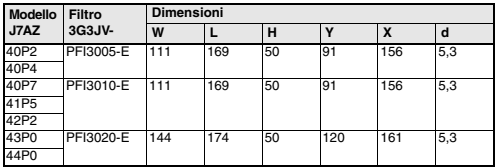

## **Installazione del filtro antidisturbo e del J7**

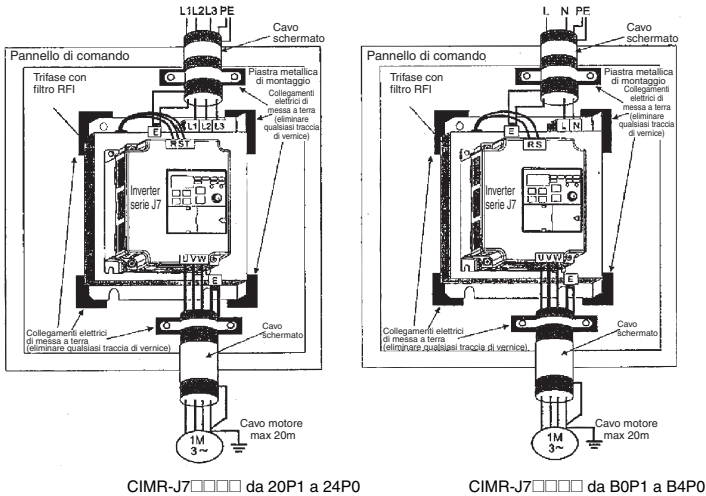

CIMR-J7<sup>1</sup>000 da 40P2 a 44P0

## **Dimensioni di montaggio**

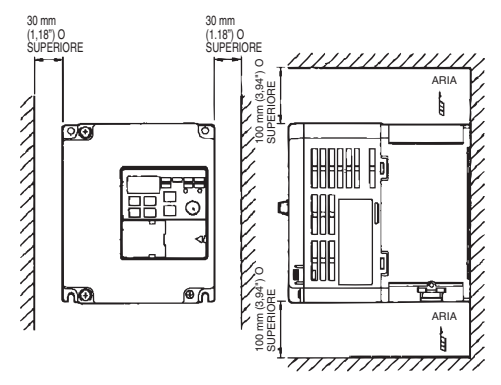

# **4. Avvio e collaudo**

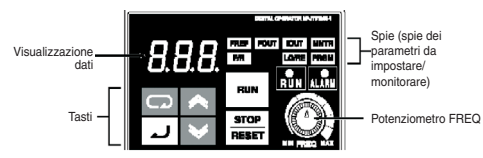

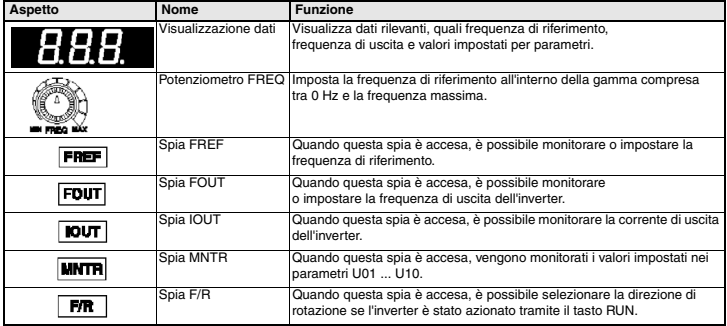

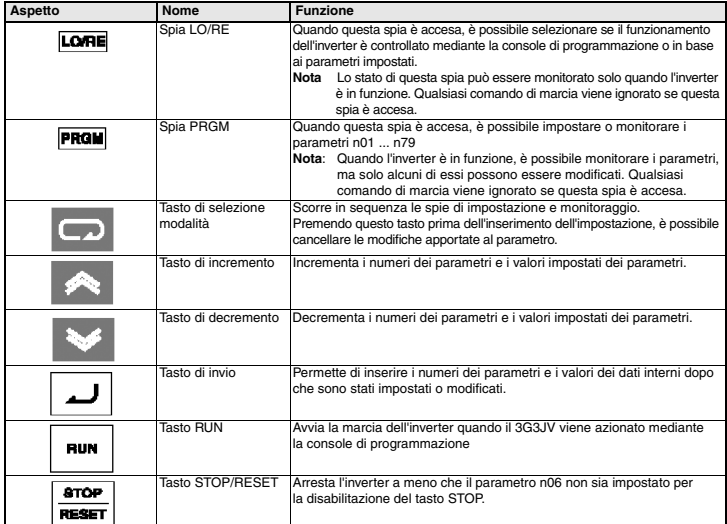

Le sette fasi descritte qui di seguito rappresentano le operazioni minime raccomandate per consentire al J7 di controllare un motore collegato nella configurazione tipica, così da garantire la massima semplicità di funzionamento nel minor tempo possibile.

#### **Fase 1 – Controlli iniziali**

1-1 Verifiche da effettuare prima di collegare l'alimentazione.

Verificare che la tensione di alimentazione sia appropriata.

CIMR-J7AZ2DDD: Trifase tra 200 e 230V c.a. CIMR-J7AZB**EDO:** Monofase tra 200 e 240V c.a. (Filo R/L1 e S/L2)  $CIMR-J7AZ2\square\square$ : Trifase tra 380 e 460V c.a.

- 1-2 Verificare che i terminali di uscita del motore (U/T1, V/T2, W/T3) siano collegati al motore.
- 1-3 Verificare che i terminali del circuito di controllo e il dispositivo di controllo siano collegati correttamente.
- 1-4 Verificare che tutti i terminali di controllo siano disattivati.
- 1-5 Impostare il motore in stato di assenza di carico (ossia non collegato al sistema meccanico).

#### **Fase 2 – Collegamento dell'alimentazione e verifica dello stato del display**

2-1 Dopo aver effettuato le verifiche descritte nella fase 1, collegare l'alimentazione.

2-2 In caso di funzionamento normale, una volta collegata l'alimentazione il display apparirà come segue: Spia di MARCIA: lampeggiante

Spia di ALLARME: spenta

Spie dei parametri da impostare/monitorare: FREF, FOUT o IOUT accesa.

Visualizzazione dati: visualizzazione dei dati relativi alla spia accesa.

Se si è verificato un errore, i relativi dettagli verranno visualizzati sul display. In tal caso, fare riferimento al manuale per l'utente e adottare le misure consigliate.

#### **Fase 3 – Inizializzazione dei parametri**

Per inizializzare i parametri secondo le impostazioni di fabbrica, occorre impostare il parametro n01 = 8. In tal modo, il J7 accetterà i comandi di avvio/arresto nel cosiddetto "controllo a 2 fili", cioè 1 filo per il comando marcia avanti/arresto e 1 filo per il comando marcia indietro/arresto.

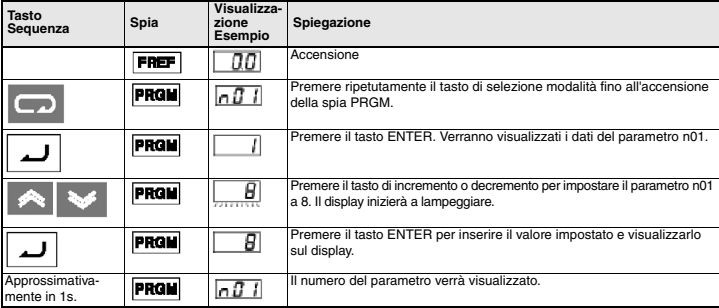

### **Fase 4 – Impostazione della corrente nominale del motore.**

Questo parametro viene utilizzato per attivare la funzione termica elettronica di rilevamento di sovraccarico motore (OL1). La corretta impostazione di questo parametro permette a J7 di evitare la fusione di un motore sovraccarico.

Leggere il valore della corrente nominale (in A) sulla targa del motore e inserirlo nel n32. L'esempio riportato qui di seguito illustra l'inserimento di un valore di 1,8 A.

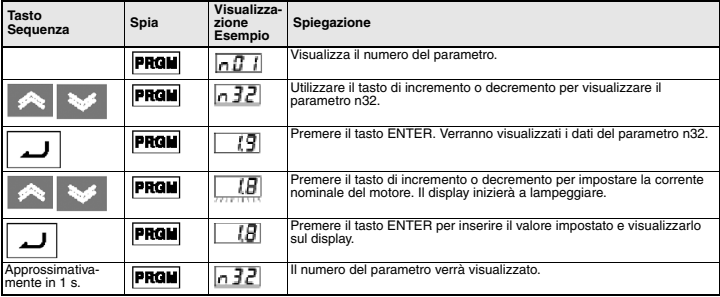

### **Fase 5 – Impostazione della frequenza nominale del motore.**

Questo valore rappresenta la frequenza massima di funzionamento del motore. La sua impostazione consente al J7 di controllare correttamente il motore. Leggere il valore della frequenza nominale (in Hz) sulla targa del motore e inserirlo nei parametri n09 e n11.

#### **Fase 6 – Impostazione del metodo di funzionamento.**

Si tratta dell'impostazione del metodo di funzionamento dei comandi di avvio e arresto del motore (cioè in che modo l'inverter avvia e arresta il motore). Le due modalità di base prevedono l'utilizzo dei tasti RUN e STOP/RESET della console di programmazione o di uno degli ingressi multifunzione tramite i terminali del circuito di controllo.

Per impostare il comando di funzionamento, inserire il valore appropriato nel parametro 02:

- 0 = attivazione dei tasti RUN e STOP/RESET nella console di programmazione.
- 1 = attivazione degli ingressi multifunzione tramite i terminali del circuito di controllo.

Il diagramma riportato qui di seguito illustra come collegare un interruttore per avviare e arrestare il motore in marcia avanti nel "controllo a 2 fili". Impostare il parametro n02=1. Per abilitare un interruttore a parte per la marcia indietro sul terminale di controllo S2, impostare il parametro n36=2 (è già l'impostazione predefinita in fabbrica del parametro n36).

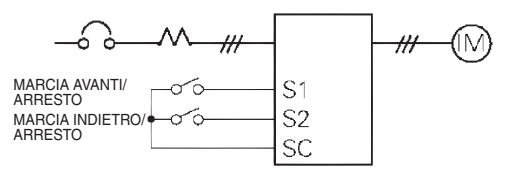

#### **Fase 7 – Impostazione della frequenza di riferimento.**

Permette di selezionare la provenienza del comando di velocità del motore. Se si sceglie di utilizzare l'impostazione predefinita in fabbrica che utilizza il potenziometro della console di programmazione (potenziometro FREF), non è necessario inserire alcuna impostazione.

La frequenza di riferimento può provenire anche da un potenziometro esterno, da un'uscita analogica di un PLC, o da una delle 8 velocità predefinite memorizzate nell'inverter e selezionabili mediante gli ingressi multifunzione.

Ad esempio, per selezionare la frequenza di riferimento proveniente da un potenziometro esterno o da un'uscita analogica 0-10V di un PLC, impostare il parametro n03=2.

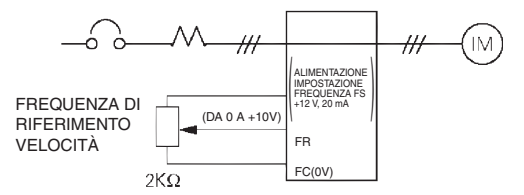

# **5. Elenco dei parametri principali \*1**

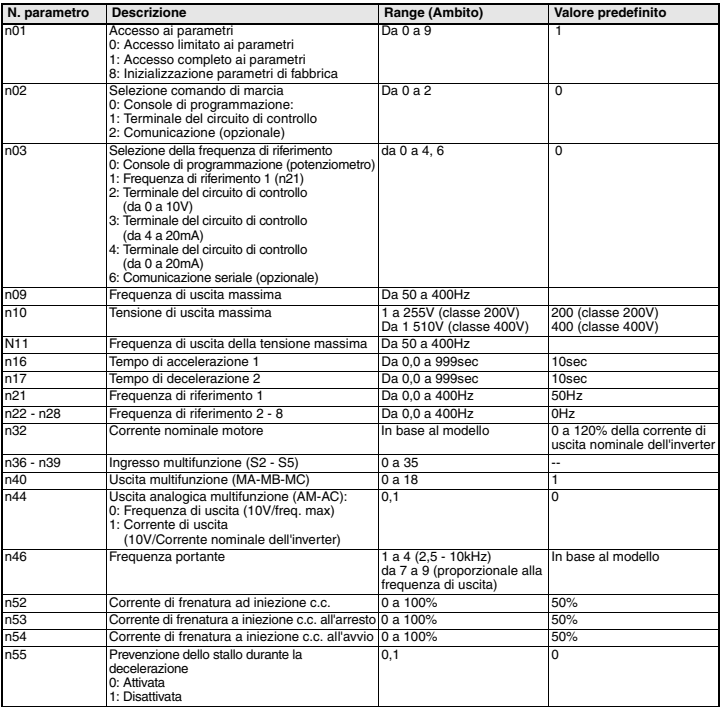

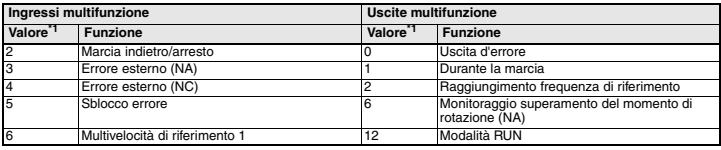

\*1 Per conoscere l'elenco completo, fare riferimento al manuale per l'utente

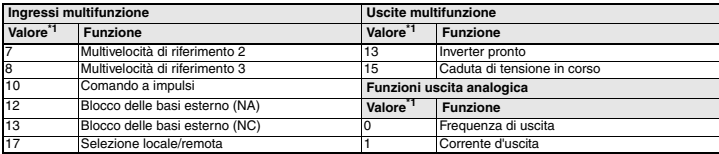

<span id="page-80-0"></span>\*1 Per conoscere il valore impostato completo, fare riferimento al manuale per l'utente

## **Esempio di impostazione dei parametri**

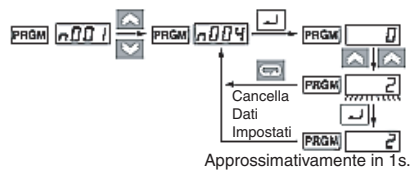

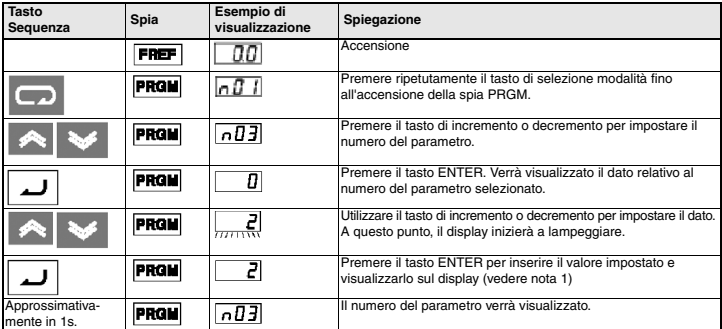

- **Nota 1:** Se invece si desidera cancellare il valore impostato, premere il tasto di selezione modalità. Verrà visualizzato il numero del parametro.
	- **2:** Alcuni parametri non possono essere modificati quando l'inverter è in funzione. Fare riferimento all'elenco dei parametri. Se si cerca di modificare tali parametri, il dato visualizzato non cambia nonostante venga premuto il tasto di incremento o decremento.

# **6. Funzioni di monitoraggio**

Il J7 permette di monitorare varie condizioni, quali la corrente di uscita e lo stato degli ingressi multifunzione.

Tale monitoraggio viene effettuato mediante i parametri a "U".

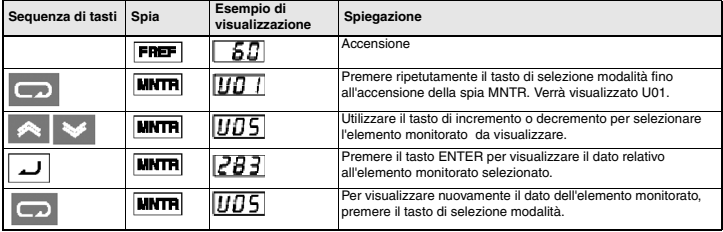

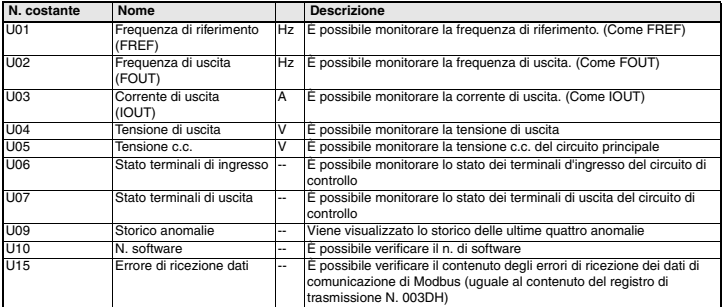

## **Stato terminali d'ingresso/uscita**

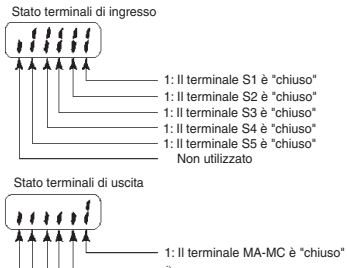

Non utilizzato

# **7. Errori e allarmi**

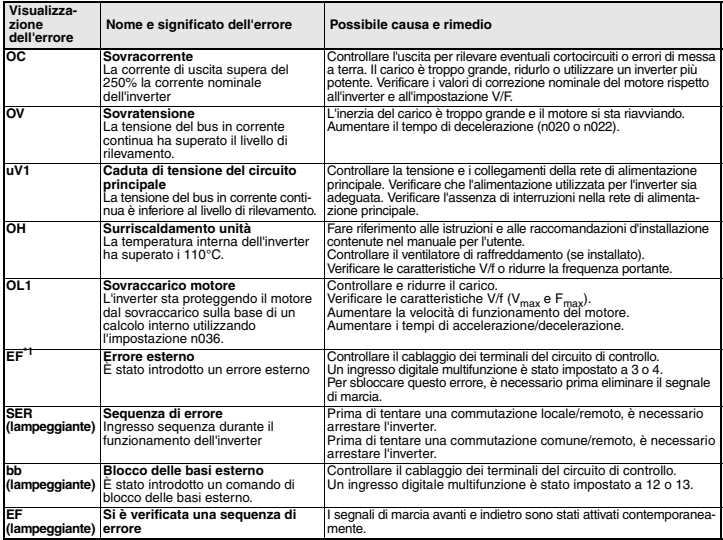

\*1 Per conoscere l'elenco completo dei codici di errore, fare riferimento al manuale per l'utente

# **VS MINI J7**

# **Breve Guia de Introdução**

- [1. Cablagem](#page-85-0)
- [2. Terminais do circuito de controlo](#page-86-0)
- [3. Instalação](#page-87-0)
- [4. Arranque e funcionamento experimental](#page-89-0)
- [5. Breve lista de parâmetros](#page-93-0)
- [6. Monitores](#page-95-0)
- [7. Falhas e alarmes](#page-96-0)

# <span id="page-85-0"></span>**1. Cablagem**

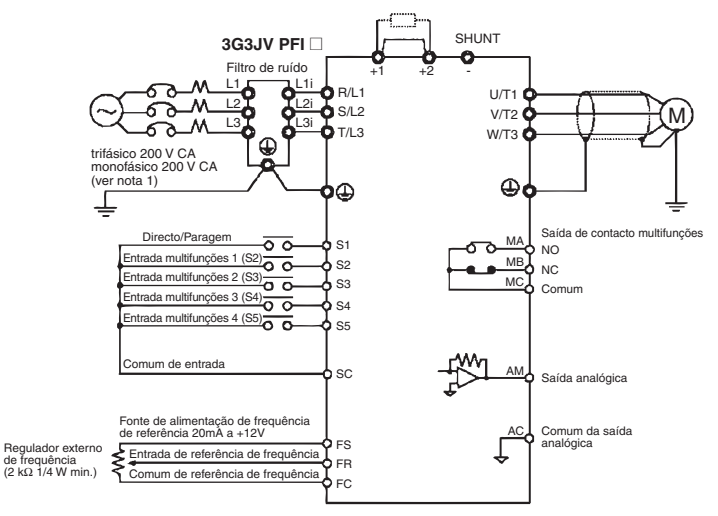

- Nota 1: Ligue a tensão monofásica de 200 V CA aos terminais R/L1 e S/L2 de J7AZB
- Nota 2: Não é possível ligar a resistência de frenagem, uma vez que não existe qualquer transístor de frenagem incorporado.

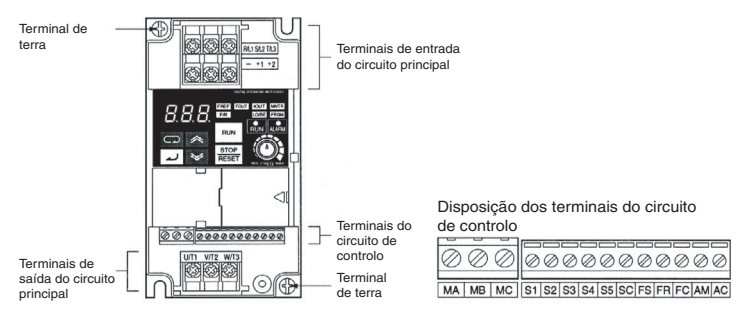

# <span id="page-86-0"></span>**2. Terminais do circuito de controlo**

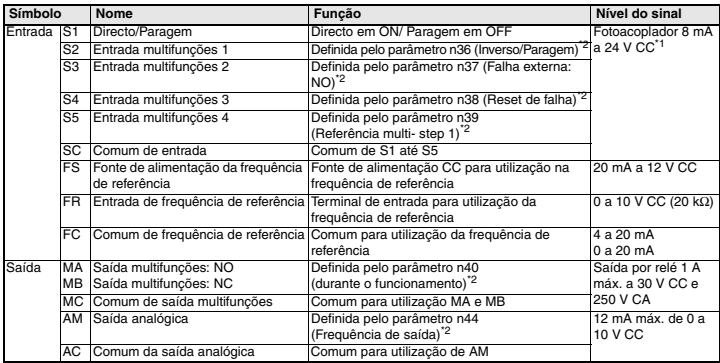

\*1 A definição para estes terminais é NPN. Não é necessária qualquer fonte de alimentação externa. Consulte as ligações mostradas abaixo.

<span id="page-86-1"></span>\*2 As funções entre parênteses constituem as predefinições.

# **Seleccionar o método**

#### **de entrada**

Os switches SW7 e SW8, localizados acima dos terminais do circuito de controlo, são utilizados para a selecção do tipo de entrada.

Remova a cobertura da frente e a cobertura opcional para aceder a estes switches.

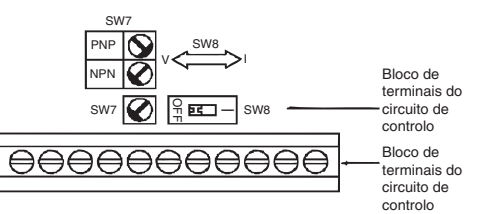

#### **Seleccionar o método de entrada**

Ao utilizar SW7, é possível seleccionar a entrada tipo NPN ou PNP conforme mostrado abaixo

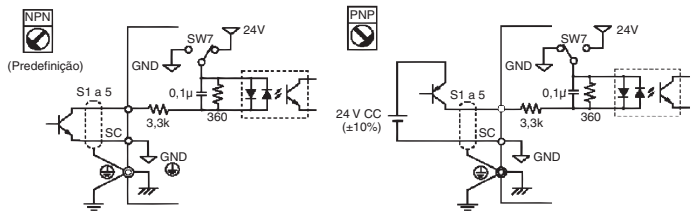

# <span id="page-87-0"></span>**3. Instalação**

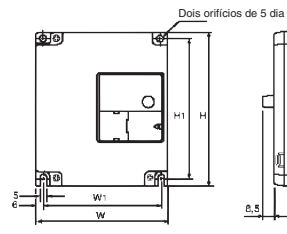

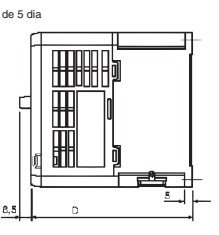

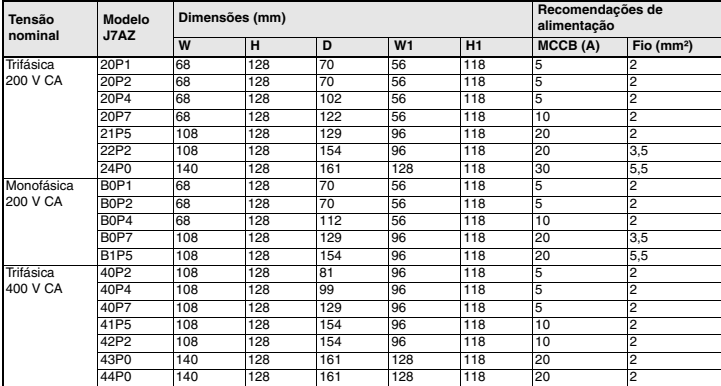

# **Especificações do filtro de ruído**

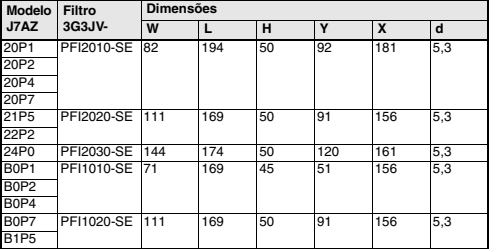

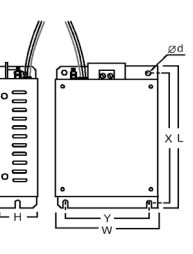

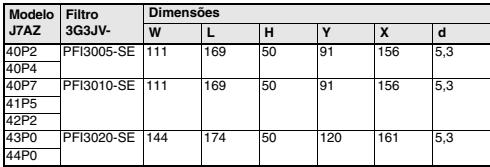

# **Instalação do filtro de ruído e J7**

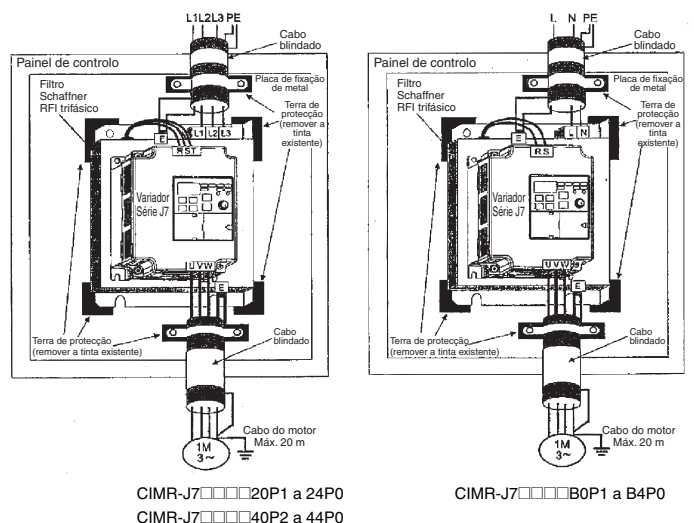

#### **Dimensões de montagem**

Viso

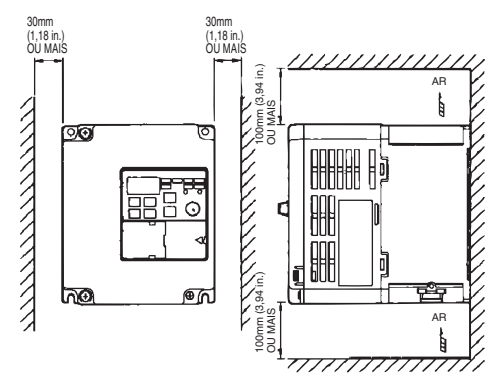

# <span id="page-89-0"></span>**4. Arranque e funcionamento experimental**

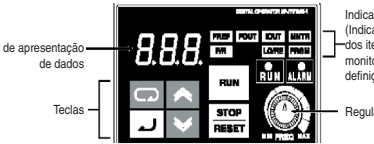

adores adores ens de orização/ definição)

lador de FREQ

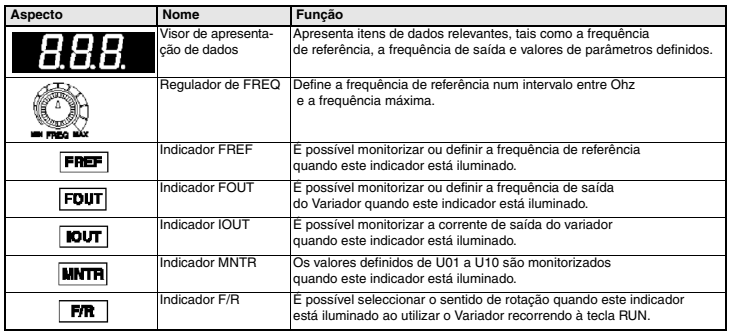

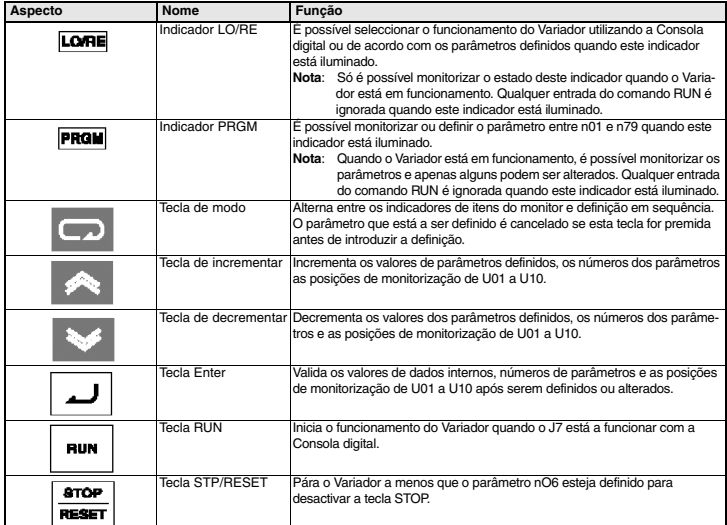

Os sete passos que se seguem descrevem as operações mínimas recomendadas que permitem que o J7 controle um motor ligado numa configuração típica, para um funcionamento simples e de forma rápida:

#### **Passo 1 – Verificações iniciais**

1-1 Verificações antes de ligar a alimentação.

Verifique se a alimentação tem a tensão correcta.

CIMR-J7AZ2<sup>[11]</sup>: Trifásica de 200 a 230VCA CIMR-J7AZB<sup>II</sup>: Monofásica de 200 a 240VCA (Fio R/L1 e S/L2)

CIMR-J7AZ4<sup>[11]</sup>: Trifásica de 380 a 460VCA

- 1-2 Certifique-se de que os terminais de saída do motor (U/T1, V/T2, W/T3) estão ligados ao motor.
- 1-3 Certifique-se de que os terminais do circuito de controlo e o dispositivo de controlo estão ligados correctamente.
- 1-4 Certifique-se de que todos os terminais de controlo estão desactivados.
- 1-5 Defina o estado do motor para sem carga (ex: sem estar ligado ao sistema mecânico)

#### **Passo 2 – Ligar a alimentação e verificar o estado do visor**

- 2-1 Após realizar as verificações no passo 1, ligue de alimentação.
- 2-2 Caso o visor esteja a funcionar normalmente, quando a alimentação é ligada apresenta as seguintes informações:

Indicador RUN: a piscar

Indicador ALARM: desligado

Indicadores de monitorização/definição: FREF, FOUT ou IOUT está iluminado.

Visor de apresentação de dados: apresenta os dados correspondentes ao indicador iluminado.

Quando ocorre uma falha, os detalhes da falha são apresentados. Neste caso, consulte o manual do utilizador e tome as medidas necessárias.

#### **Passo 3 – Inicializar parâmetros**

Para inicializar os parâmetros para os predefinidos de fábrica, defina o parâmetro n01 = 8. Este procedimento parametriza o J7 para aceitar os comandos de arranque/paragem conhecidos por "controlo a 2 fios", ou seja, 1 fio para o comando directo/paragem do motor e um fio para o comando inverso/paragem do motor.

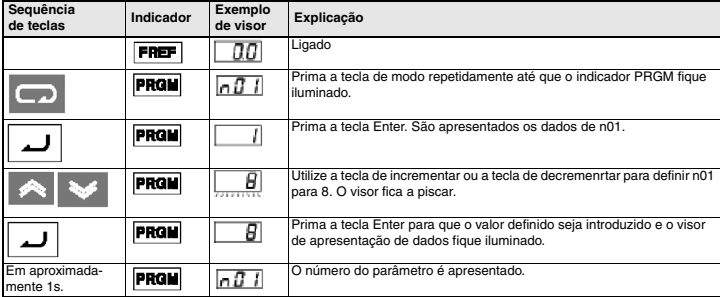

#### **Passo 4 – Definir a corrente nominal do motor**

Este parâmetro é utilizado para a função térmica electrónica de detecção de sobrecarga do motor (OL1). Ao parametrizar correctamente esta definição, o J7 protege um motor em sobrecarga de queimar.

Consulte a indicação de corrente nominal (em amperes) na placa de identificação do motor e introduza esta informação no parâmetro n32. O exemplo abaixo mostra a introdução de um valor de 1,8 A.

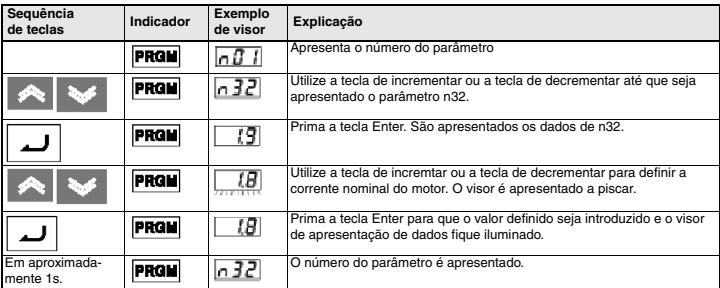

### **Passo 5 – Definir a frequência nominal do motor**

Trata-se da frequência máxima de funcionamento do motor e permite ao J7 controlar de forma correcta o motor. Consulte a indicação de frequência nominal (em Hz) na placa de identificação do motor e introduza estas informações nos parâmetros n09 e n11.

#### **Passo 6 – Definir o comando de operação**

Trata-se do método de comandos para arranque e paragem do motor (ou seja, o modo como o variador arranca e pára o motor). As duas operações básicas são executadas utilizando as teclas RUN e STOP/RESET na Consola digital ou utilizando umas das entradas multifunções através dos terminais do circuito de controlo.

Para definir o comando da operação, introduza o valor apropriado no parâmetro n02:

- 0 = As teclas RUN e STOP/RESET na Consola digital são activadas.
- 1 = Entradas multifunções através dos terminais do circuito de controlo.

O diagrama abaixo mostra como ligar um interruptor para arrancar/parar o motor na direcção directa de funcionamento no "controlo a dois fios". Defina o parâmetro n02=1. Para activar um interruptor em separado para rotação inversa no terminal de controlo S2, defina o parâmetro n36=2 (trata-se na realidade da predefinição de fábrica de n36).

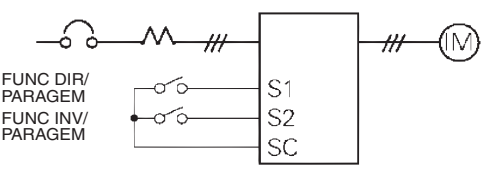

#### **Passo 7 – Definir a frequência de referência**

Trata-se do método de selecção da origem para o comando de velocidade do motor. A predefinição de fábrica corresponde ao potenciómetro na Consola digital (regulador FREF), não sendo neste caso necessária qualquer definição.

A frequência de referência também pode ser dada a partir de um potenciómetro externo, uma saída analógica a partir de um PLC ou até 8 velocidades pré-programadas existentes no variador e seleccionadas através das entradas multifunções.

Por exemplo, para aceitar a frequência de referência de um potenciómetro externo ou de uma saída analógica de 0-10V a partir de um PLC, defina o parâmetro n03=2.

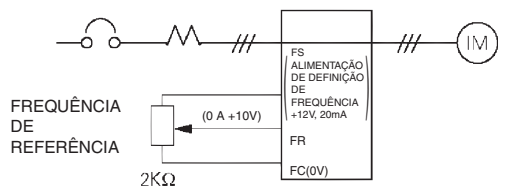

# <span id="page-93-0"></span>**5. Breve lista de parâmetros\*1**

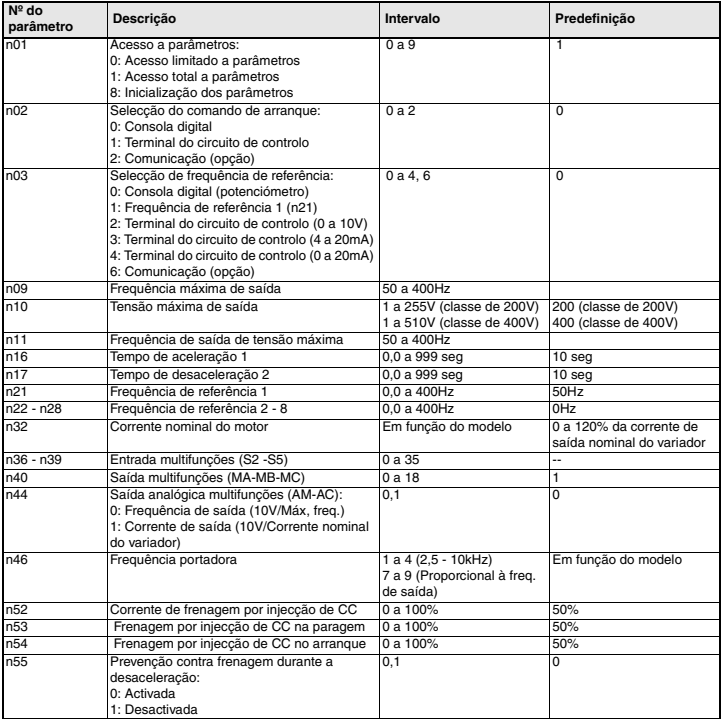

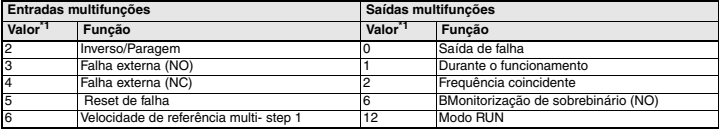

\*1 Consulte o manual de utilizador para obter a lista completa

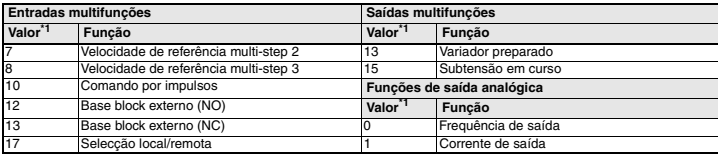

<span id="page-94-0"></span>\*1 Consulte o manual de utilizador para obter todos os valores das definições

# **Exemplo de definição de parâmetros**

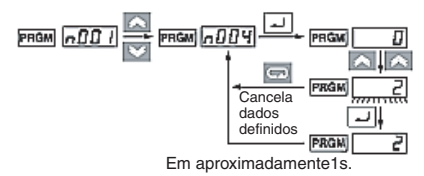

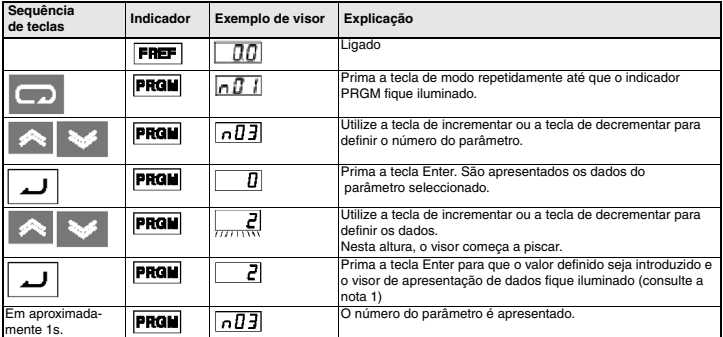

- **Nota 1:** Para cancelar o valor definido, prima, em alternativa, a tecla de modo. O número do parâmetro é apresentado.
	- **2:** Não é possível alterar determinados parâmetros quando o Variador está em funcionamento. Consulte a lista de parâmetros. Quando tentar alterar estes parâmetros, o visor de apresentação de dados não se altera ao premir na tecla de incrementar ou na tecla de decrementar.

# <span id="page-95-0"></span>**6. Monitores**

O VS mini J7 permite monitorizar várias condições, tais como a corrente de saída e o estado das entradas multifunções.

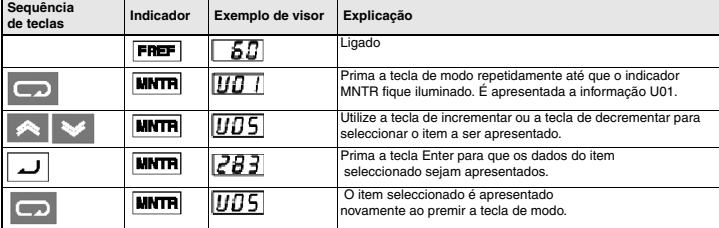

Esta monitorização é efectuada através dos parâmetros "U".

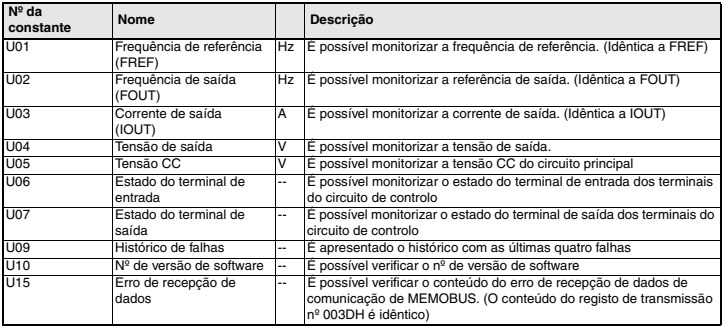

### **Estado do terminal de saída/entrada**

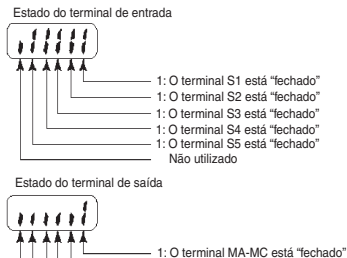

Não utilizado

# <span id="page-96-0"></span>**7. Falhas e alarmes**

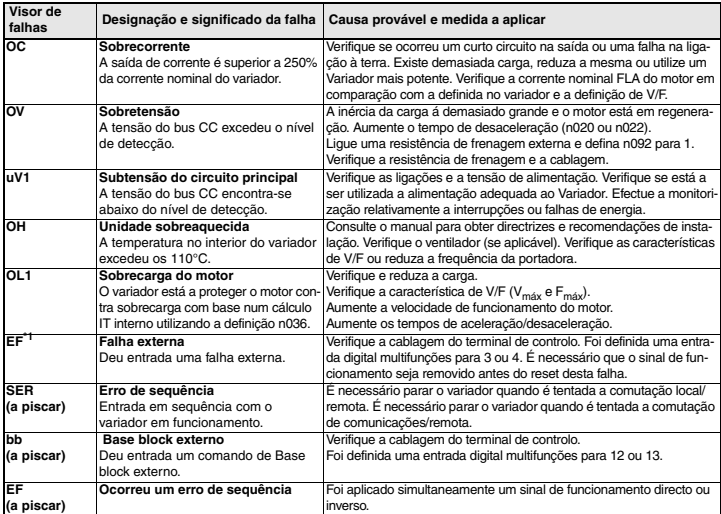

\*1 Consulte o manual de utilizador para obter listagens de códigos de falhas

# **VS MINI J7**

# **Инструкция по быстрому запуску**

- 1. [Подключение](#page-99-0) цепей
- 2. Клеммы схемы [управления](#page-100-0)
- 3. [Монтаж](#page-101-0)
- 4. [Пробный](#page-103-0) запуск
- 5. Список основных [параметров](#page-107-0)
- 6. [Контролируемые](#page-110-0) параметры
- 7. Коды [неисправностей](#page-111-0)

# <span id="page-99-0"></span>**1. Подключение цепей**

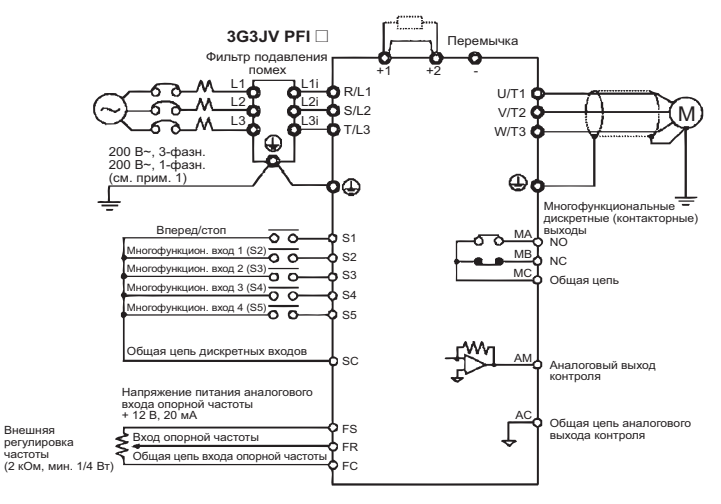

- Примечание 1: Однофазное напряжение 200 В~ подается на клеммы R/L1 и S/L2 инвертора J7AZB.
- Примечание 2: Тормозной резистор подключить нельзя, поскольку отсутствует тормозной транзистор.

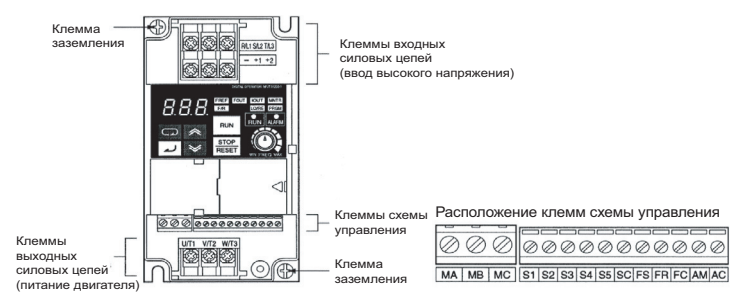

# <span id="page-100-0"></span>**2. Клеммы схемы управления**

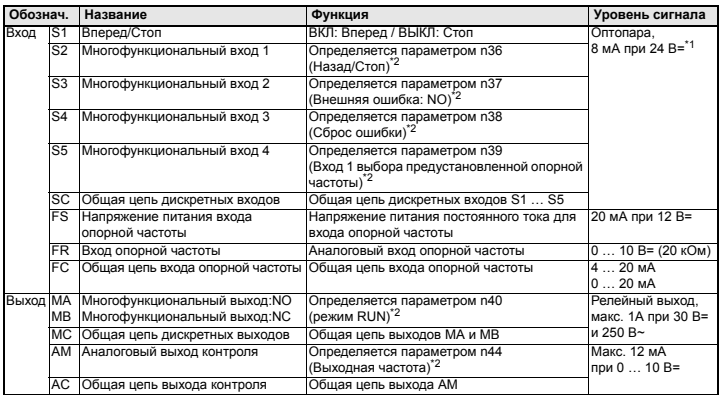

\*1 Для этих клемм выбран тип NPN. Внешний источник питания не требуется. Схемы подключения показаны ниже.

<span id="page-100-1"></span>\*2 В скобках приведены значения, принимаемые по умолчанию.

#### Настройка входов

Для выбора способа ввода дискретных сигналов предназначены переключатели SW7 и SW8, расположенные над клеммами схемы управления.

Чтобы получить доступ к этим переключателям, необходимо снять переднюю и дополнительную крышки.

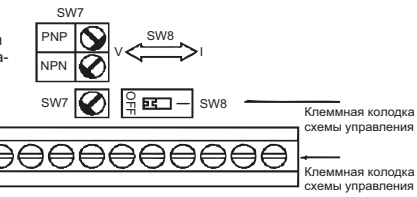

#### Выбор способа ввода дискретных сигналов

С помощью переключателя SW7 можно выбрать тип дискретных входов (NPN или PNP).

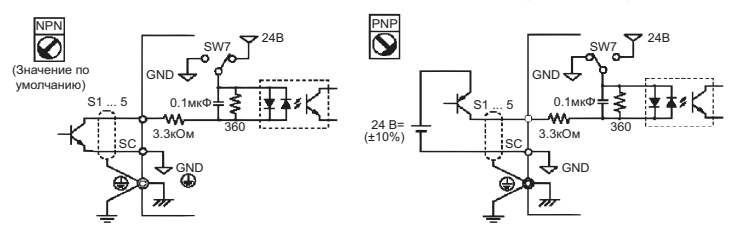

# <span id="page-101-0"></span>**3. Монтаж**

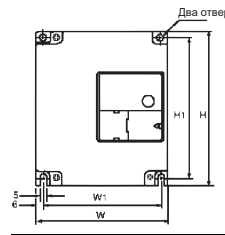

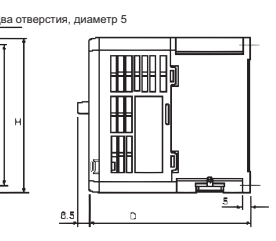

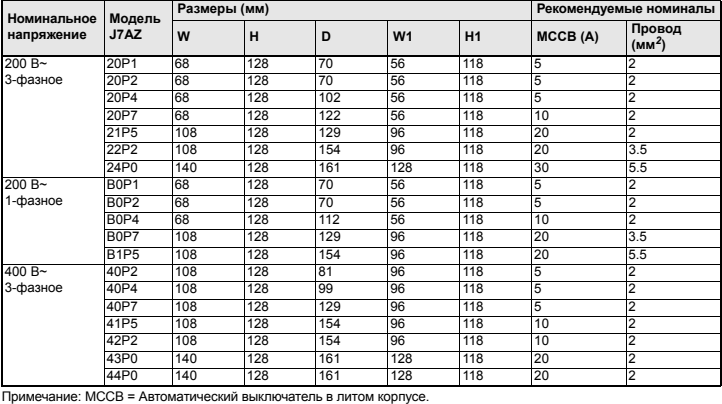

#### **Технические характеристики фильтра подавления помех**

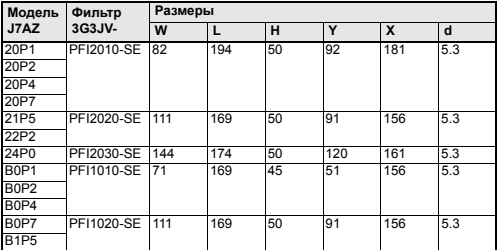

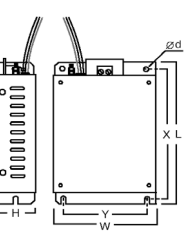

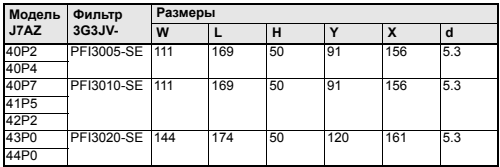

#### **Монтаж фильтра подавления помех и инвертора J7**

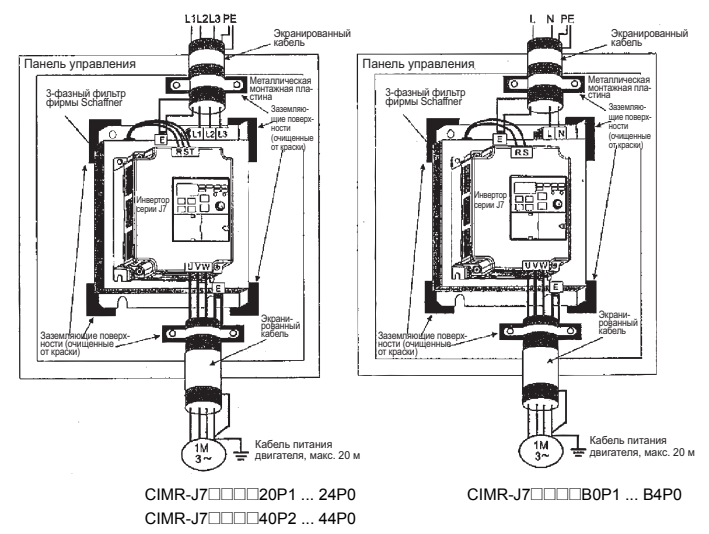

### **Монтажные размеры**

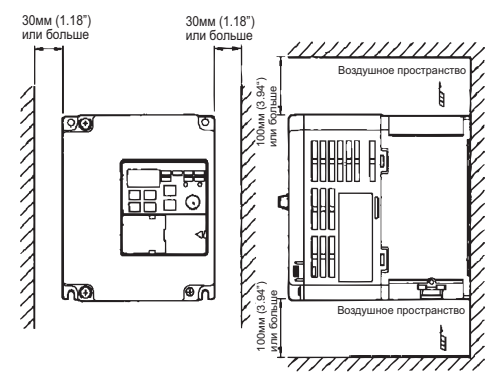

# <span id="page-103-0"></span>**4. Пробный запуск**

Информационный дисплей

Индикаторы (Настраиваемых/ контролируемых параметров)

Клавиши Руссии Руссии Ручка регулировки

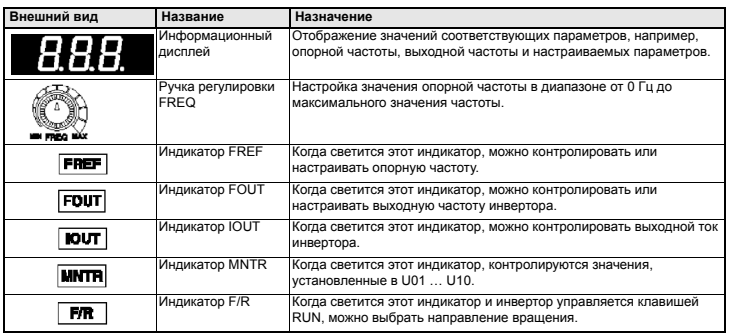

FREE FOUT<br>HR **DUT** 

RESET

**MATH** E R. П

8.8.8

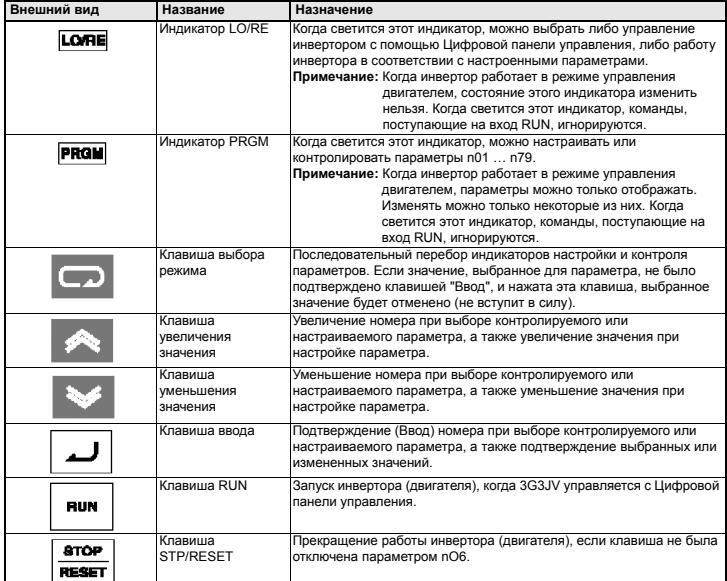

Ниже описана процедура оперативного запуска инвертора J7 с целью управления двигателем, подключенным к инвертору по типовой схеме. Процедура состоит из семи шагов:

#### **Шаг 1 – Предварительная проверка**

1-1 Проверка перед подачей напряжения питания.

Убедитесь в том, что подается надлежащее напряжение питания.

CIMR-J7AZ2@@@: 200 … 230 В~, 3-фазное  $CIMR-J7AZB\square\square$ : 200 ... 240 В~, 1-фазное (на клеммы R/L1 и S/L2)

- CIMR-J7AZ4□□□: 380 ... 460 В~, 3-фазное
- 1-2 Убедитесь в том, что к выходным силовым клеммам (U/T1, V/T2, W/T3) подключен двигатель.
- 1-3 Проверьте цепи, подключенные к клеммам схемы управления, и цепи управляющего устройства.
- 1-4 Убедитесь в том, что на клеммах управления отсутствуют сигналы.
- 1-5 Переведите двигатель в холостой режим (отсоедините его от нагрузки).

#### **Шаг 2 – Подача напряжения питания и проверка состояния дисплея**

- 2-1 Выполнив предварительную проверку (Шаг 1), подайте на входные силовые клеммы напряжение питания.
- 2-2 В нормальном режиме при поданном напряжении дисплей выглядит следующим образом:

индикатор RUN: мигает

индикатор ALARM: выключен

индикаторы настройки/контроля: светится индикатор FREF, FOUT или IOUT

информационный дисплей: отображает информацию, соответствующую светящемуся индикатору.

В случае возникновения неисправностей отображается соответствующая информация о неисправности. В этом случае следует воспользоваться руководством по эксплуатации и принять необходимые меры.

#### **Шаг 3 – Инициализация параметров**

Чтобы инициализировать параметры привода (вернуть заводские значения), следует выбрать параметр n01 = 8. В результате инвертор J7 перейдет в так называемый "2-проводный" режим управления. В этом режиме для подачи команд "Ход"/"Стоп" используются два сигнала (два провода): один сигнал - команда "Вперед"/"Стоп", один сигнал - команда "Назад"/"Стоп".

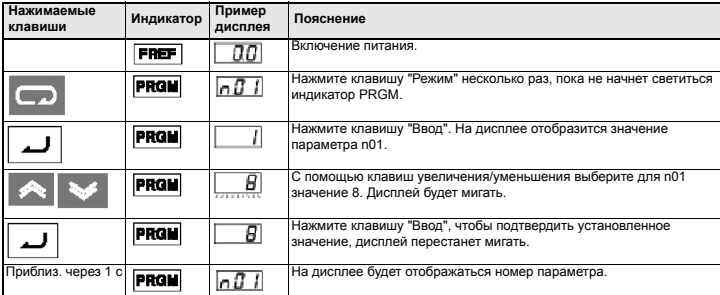

#### **Шаг 4 – Задайте номинальный ток двигателя**

Этот параметр используется функцией электронной тепловой защиты и предназначен для обнаружения перегрузки двигателя (OL1). Если этот параметр задан правильно, инвертор J7 предотвратит перегорание двигателя в случае его перегрузки.

Введите в параметр n32 значение номинального тока (в амперах), указанное на паспортной табличке двигателя. Ниже показан пример ввода значения 1.8 А.

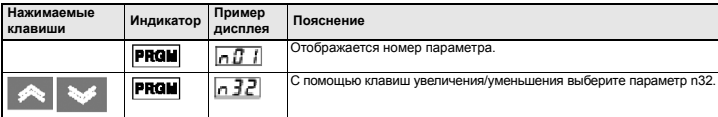

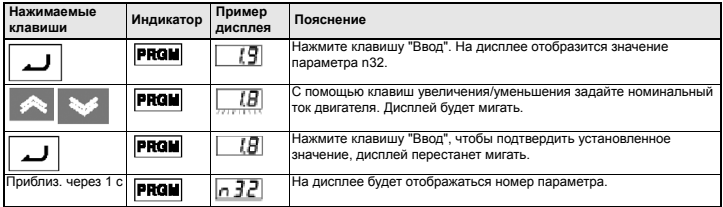

#### **Шаг 5 – Задайте номинальную частоту двигателя**

Номинальная частота - это максимальная частота, при которой может работать двигатель. Это значение позволяет инвертору J7 корректно управлять двигателем. Введите в параметры n09 и n11 значение номинальной частоты (в Гц), указанное на паспортной табличке двигателя.

#### **Шаг 6 – Задайте способ подачи команд**

Выберите способ подачи команд на запуск и останов двигателя (т.е., как инвертор будет запускать и останавливать двигатель). Предусмотрено два основных способа управления: с помощью клавиш RUN и STOP/RESET на цифровой панели управления, либо с помощью одного из многофункциональных входов, т.е., путем подачи сигнала на одну из клемм схемы управления.

Чтобы выбрать способ подачи команд, следует ввести соответствующее значение в параметр n02:

- 0 = используются клавиши RUN и STOP/RESET на Цифровой панели управления.
- 1 = многофункциональные входы (клеммы схемы управления).

Ниже показана схема подключения переключателя для подачи команд "Ход"/"Стоп" (двигатель вращается в прямом направлении) по схеме "2-проводного" управления. Установите параметр n02=1. Чтобы предусмотреть отдельный переключатель для подачи команды "Ход назад" (на клемме S2), установите параметр n36=2 (это его значение по умолчанию).

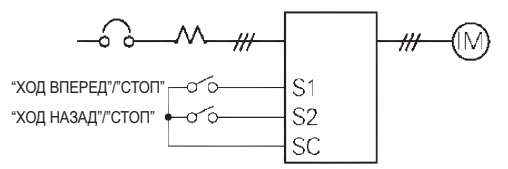

### **Шаг 7 – Задайте способ ввода опорной частоты**

Выберите способ ввода задания скорости двигателя. По умолчанию выбрано использование потенциометра на Цифровой панели управления (ручка регулировки FREF). В этом случае настройку производить не требуется.

Для ввода значения опорной частоты также можно использовать внешний потенциометр или сигнал аналогового выхода ПЛК. Кроме того, можно предустановить 8 фиксированных значений скорости (опорной частоты) и выбирать их с помощью многофункциональных входов.

Например, чтобы использовать для ввода опорной частоты внешний потенциометр либо аналоговый сигнал 0...10В от ПЛК, установите параметр n03=2.

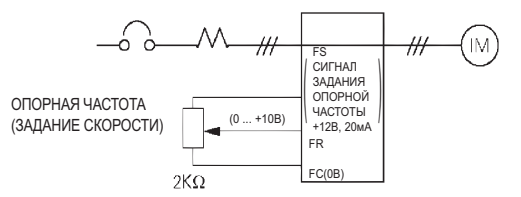

# <span id="page-107-0"></span>**5. Список основных параметров\*1**

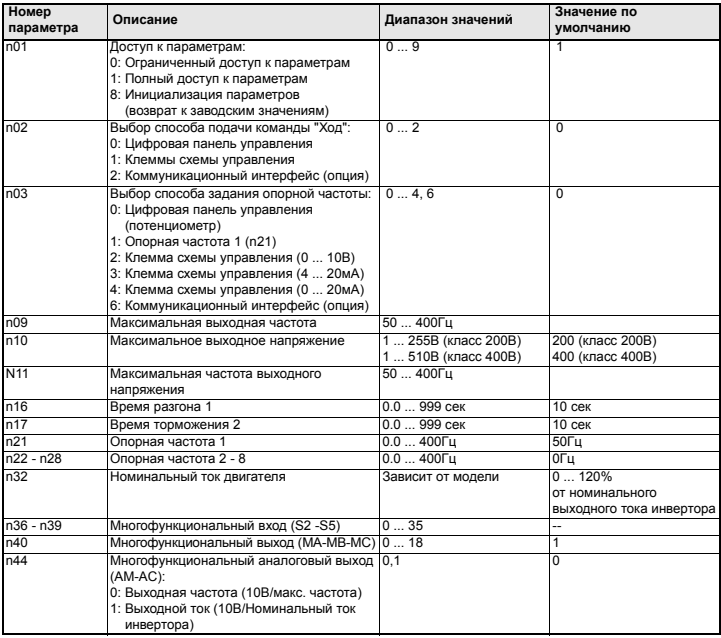

\*1 Полный список приведен в Руководстве по эксплуатации
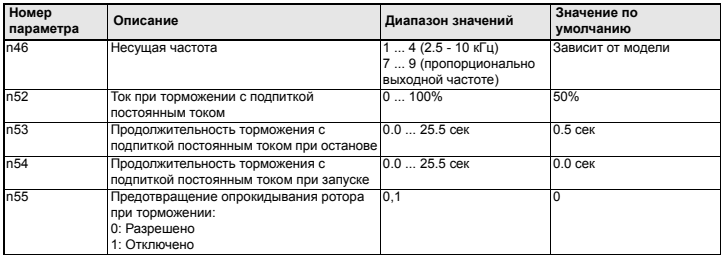

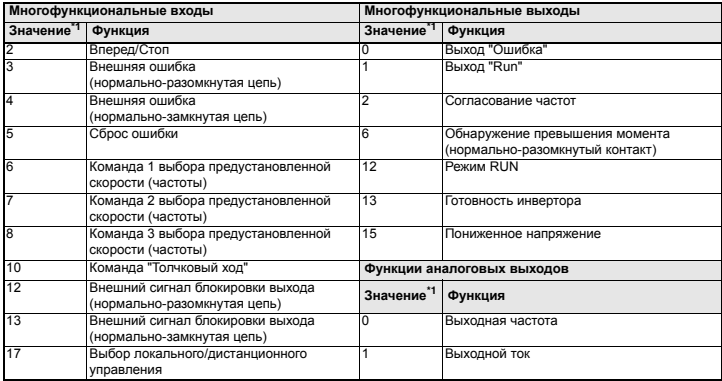

<span id="page-108-0"></span>\*1 Полный список приведен в Руководстве по эксплуатации

## **Пример настройки параметра**

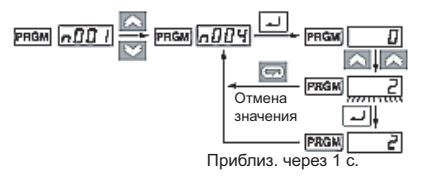

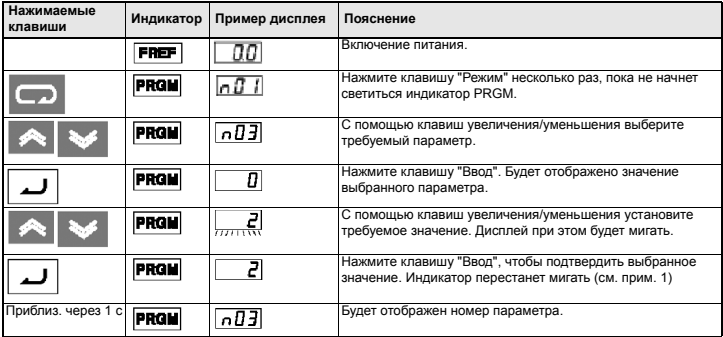

**Примечание 1:** Чтобы отменить введенное значение, нажмите вместо клавиши "Ввод" клавишу "Режим". Будет отображен номер параметра.

> **2:** Некоторые параметры нельзя изменить, когда инвертор находится в режиме управления двигателем (см. список параметров). При попытке изменения таких параметров значение, отображаемое на дисплее, не изменяется при нажатии клавиш увеличения/уменьшения.

# **6. Контролируемые параметры**

В инверторе Vs mini J7 предусмотрена возможность контроля различных параметров, например, выходного тока или состояния многофункциональных входов.

Для контроля различных параметров предназначены параметры группы "U".

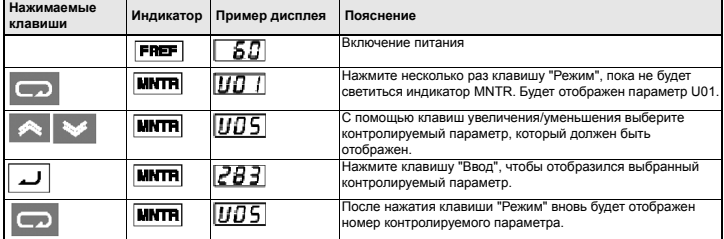

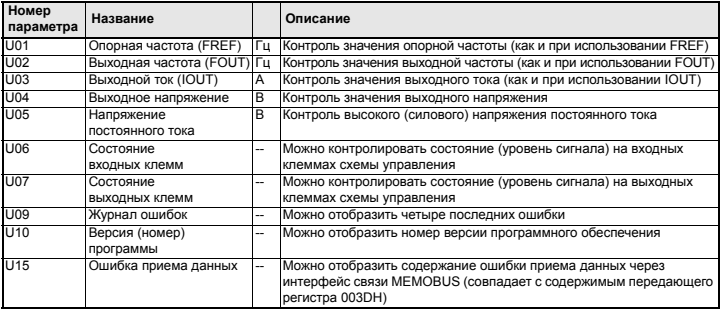

### **Состояние входных/выходных клемм**

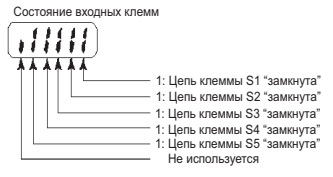

Состояние выходных клемм

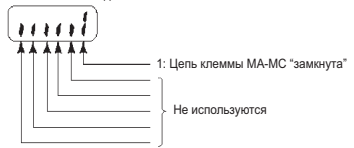

## **7. Коды неисправностей**

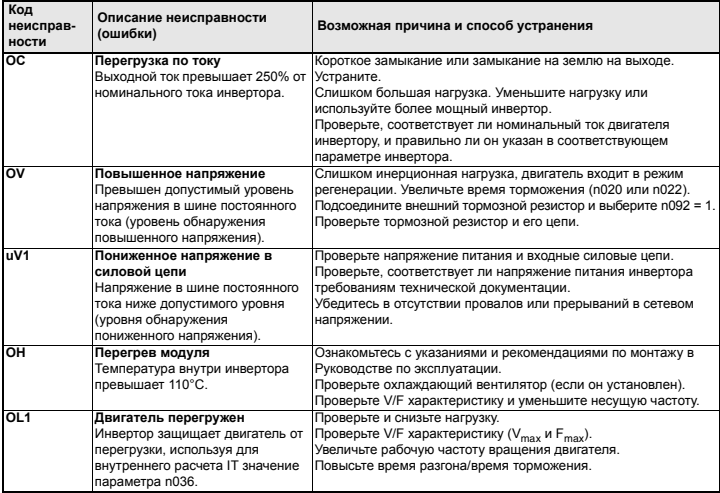

## http://www.kontrolkalemi.com/forum/

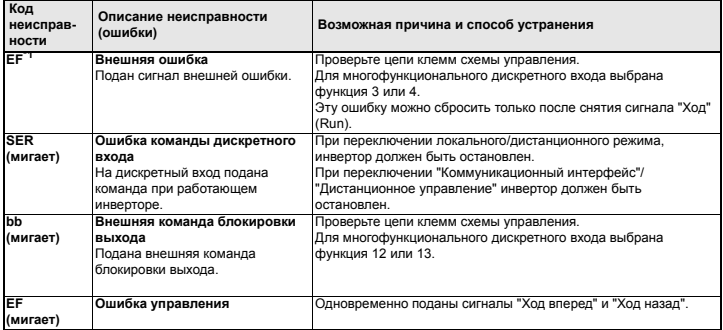

\*1 Полный список кодов ошибок содержится в Руководстве по эксплуатации

http://www.kontrolkalemi.com/forum/

http://www.kontrolkalemi.com/forum/

**OMRON EUROPE B.V.** Wegalaan 67-69, NL-2132 JD, Hoofddorp, The Netherlands. Tel: +31 (0) 23 568 13 00 Fax: +31 (0) 23 568 13 88 www.europe.omron.com

**Austria** 

Tel: +43 (0) 1 80 19 00 www.omron.at

**Belgium**  Tel: +32 (0) 2 466 24 80 www.omron.be

**Czech Republic**  Tel: +420 234 602 602 www.omron.cz

#### **Denmark**  Tel: +45 43 44 00 11 www.omron.dk

**Finland**  Tel: +358 (0) 9 549 58 00 www.omron.fi

**France**<br>**(> NºIndigo** 0825825679 ) www.omron.fr

**Germany**  Tel: +49 (0) 2173 680 00 www.omron.de

**Hungary**<br>Tel: +36 (0) 1 399 30 50 www.omron.hu

**Italy**  Tel: +39 02 32 681 www.omron.it

**Netherlands**  Tel: +31 (0) 23 568 11 00 www.omron.nl

**Norway**  Tel: +47 (0) 22 65 75 00 www.omron.no

**Poland**  Tel: +48 (0) 22 645 78 60 www.omron.com.pl

**Portugal**  Tel: +351 21 942 94 00 www.omron.pt

**Russia**  Tel: +7 095 745 26 64 www.omron.ru

**Spain**  Tel: +34 913 777 900 www.omron.es

**Sweden**  Tel: +46 (0) 8 632 35 00 www.omron.se

**Switzerland**  Tel: +41 (0) 41 748 13 13 www.omron.ch

**Turkey**  Tel: +90 (0) 216 474 00 40 Pbx www.omron.com.tr

**United Kingdom**  Tel: +44 (0) 870 752 08 61 www.omron.co.uk

For the Middle East, Africa and other countries in Eastern Europe, Tel: +31 (0) 23 568 13 00 www.europe.omron.com

#### Manufacturer

YASKAWA ELECTRONIC CORPORATION

YASKAWA

In the event that the end user of this product is to be the military and said product is to be employed in any weapons sxstems or the manufacture thereof, the export will fall under the relevand regulations as stipulated in the Foreign Exchange and Foreign Trade Regulations. Therefore, be sure to follow all procedures and submit all relevant documentation according to any and all rules, regulations and laws may apply. Specifications are subject to change without notice for ongoing product modifications and improvements.

© 2003 OMRON Yaskawa Motion Control. All rights reserved.

Note: Specifications subject to change without notice. Manual No. I39E-EN-01

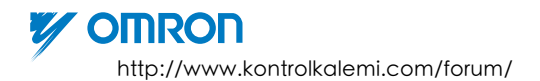